## Rexroth PLC Modules MTS-P01.2/G2 and MTS-P02.2/G2

294690 Ausgabe 02

**Project Planning Manual** 

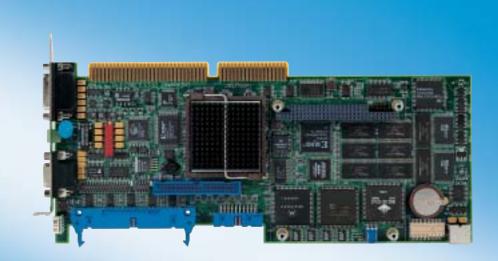

Title Rexroth PLC Modules

MTS-P01.2/G2 and MTS-P02.2/G2

Type of Documentation Project Planning Manual

**Document Typecode** DOK-CONTRL-MTS-P0\*.2G2-PR02-EN-P

Internal File Reference Document Number, 120-0400-B387-02/EN

Purpose of Documentation This documentation describes how to configure, mount and commision

the MTS-P01.2/G2 and MTS-P02.2/G2.

**Record of Revisions** 

| Description         | Release<br>Date | Notes                 |
|---------------------|-----------------|-----------------------|
| 120-0400-B387-02/EN | 05/03           | First English Edition |
|                     |                 |                       |
|                     |                 |                       |

Copyright © 2003 Bosch Rexroth AG

Copying this document, giving it to others and the use or communication of the contents thereof without express authority, are forbidden. Offenders are liable for the payment of damages. All rights are reserved in the event of the grant of a patent or the registration of a utility model or design

(DIN 34-1).

Validity The specified data is for product description purposes only and may not

be deemed to be guaranteed unless expressly confirmed in the contract. All rights are reserved with respect to the content of this documentation

and the availability of the product.

Published by Bosch Rexroth AG

Bgm.-Dr.-Nebel-Str. 2 • D-97816 Lohr a. Main

Telephone +49 (0)93 52/40-0 • Tx 68 94 21 • Fax +49 (0)93 52/40-48 85

http://www.boschrexroth.com/

Dept. BRC/EPY (NH)

Note This document has been printed on chlorine-free bleached paper.

## **Contents**

| 1 | Rex  | roth PLC MTS-P01.2 and MTS-P02.2                                                     | 1-1 |
|---|------|--------------------------------------------------------------------------------------|-----|
|   | 1.1  | Brief Description                                                                    | 1-1 |
|   | 1.2  | Side and Front View of the MTS-P01.2 and MTS-P02.2                                   | 1-2 |
| 2 | Imp  | ortant Directions for Use                                                            | 2-1 |
|   | 2.1  | Appropriate Use                                                                      | 2-1 |
|   |      | Introduction                                                                         | 2-1 |
|   |      | Areas of Use and Application                                                         | 2-2 |
|   | 2.2  | Inappropriate Use                                                                    | 2-2 |
| 3 | Safe | ety Instructions for Electric Drives and Controls                                    | 3-1 |
|   | 3.1  | Introduction                                                                         | 3-1 |
|   | 3.2  | Explanations                                                                         | 3-1 |
|   | 3.3  | Hazards by Improper Use                                                              | 3-2 |
|   | 3.4  | General Information                                                                  | 3-3 |
|   | 3.5  | Protection Against Contact with Electrical Parts                                     | 3-4 |
|   | 3.6  | Protection Against Electric Shock by Protective Low Voltage (PELV)                   | 3-5 |
|   | 3.7  | Protection Against Dangerous Movements                                               | 3-6 |
|   | 3.8  | Protection Against Magnetic and Electromagnetic Fields During Operation and Mounting | 3-7 |
|   | 3.9  | Protection Against Contact with Hot Parts                                            | 3-8 |
|   | 3.10 | Protection During Handling and Mounting                                              | 3-8 |
|   | 3.11 | Battery Safety                                                                       | 3-9 |
|   | 3.12 | Protection Against Pressurized Systems                                               | 3-9 |
| 4 | Tec  | hnical Data                                                                          | 4-1 |
|   | 4.1  | General Notes                                                                        | 4-1 |
|   | 4.2  | Supply Voltage                                                                       | 4-1 |
|   | 4.3  | EMC                                                                                  | 4-1 |
|   | 4.4  | Interfaces                                                                           | 4-1 |
| 5 | Con  | nmunication                                                                          | 5-1 |
|   | 5.1  | Communication with the PC                                                            | 5-1 |
|   | 5.2  | Communication with the NC Control                                                    | 5-1 |
|   | 5.3  | PLC Inputs for the Machine Function Keys (X8)                                        | 5-1 |
|   | 5.4  | Connection of the BTV20 PLC Function Keys (X12)                                      | 5-1 |
|   |      | Addressing                                                                           | 5-1 |
|   | 5.5  | PLC Ready (X5)                                                                       | 5-2 |
|   | 5.6  | COM Interface (X16)                                                                  | 5-2 |

| 5.7  | BT Bus (X15)                                                                                                    | 5-2                  |
|------|----------------------------------------------------------------------------------------------------|----------------------|
|      | Addressing                                                                                                    | 5-4                  |
| Star | tup                                                                                                    | 6-1                  |
| 6.1  | Mounting                                                                                                    | 6-1                  |
| 6.2  | Setting of Addresses                                                                                                    |                      |
|      | General Notes                                                                                                    | 6-1                  |
| 6.3  | Battery                                                                                                    | 6-2                  |
| 6.4  | Status Information and Error Diagnosis                                                                                          | 6-3                  |
|      | Indication of Operating States                                                                                                  | 6-3                  |
|      | Indication of Errors                                                                                                    | 6-3                  |
| 6.5  | Interface Assignment                                                                                                    | 6-4                  |
| INT  | ERBUS Master Connection                                                                                                    | 7-1                  |
| 7.1  | Brief Description                                                                                                    | 7-1                  |
| 7.2  | Setting of the I/O Address                                                                                                    | 7-2                  |
| 7.3  | Technical Data                                                                                                    | 7-2                  |
| 7.4  | Interface Assignment                                                                                                    | 7-3                  |
| PRO  | OFIBUS DP Connection                                                                                                    | 8-1                  |
| 8.1  | Brief Description of Master and Slave Connection                                                                                | 8-1                  |
| 8.2  | Setting the I/O Addresses                                                                                                    | 8-2                  |
| 8.3  | Status and Diagnostic Information                                                                                               | 8-3                  |
| 8.4  | Technical Data                                                                                                    | 8-3                  |
| 8.5  | Interface Assignment                                                                                                    | 8-4                  |
| Dev  | iceNet Master Connection                                                                                                    | 9-1                  |
| 9.1  | Brief Description                                                                                                    | 9-1                  |
| 9.2  | Status and Diagnostic Indicators                                                                                                | 9-3                  |
| 9.3  | Setting the I/O Address                                                                                                    | 9-3                  |
| 9.4  | Technical Data                                                                                                    | 9-4                  |
| 9.5  | Interface Assignment                                                                                                    | 9-4                  |
| Seri | al Interfaces                                                                                                    | 10-1                 |
| 10.1 | Brief Description                                                                                                    | 10-1                 |
| 10.2 | Addresses and Interrupt Settings                                                                                                | 10-2                 |
| 10.3 | Function Blocks                                                                                                    | 10-2                 |
| 10.4 | Technical Data                                                                                                    | 10-3                 |
| 10.5 | Interface Assignment                                                                                                    | 10-3                 |
| Con  | nection of Operator Terminals                                                                                                   | 11-1                 |
| 11.1 | Applications with the BTV04/05/06                                                                                               | 11-1                 |
| 11.2 | • •                                                                                                    |                      |
|      | 6.1 6.2 6.3 6.4 6.5 INTI 7.1 7.2 7.3 7.4 PRO 8.1 8.2 8.3 8.4 8.5 Dev 9.1 9.2 9.3 9.4 9.5 Seri 10.1 10.2 10.3 10.4 10.5 Con 11.1 | Startup 6.1 Mounting |

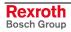

| 12 | Con  | figurations                                          | 12-1 |
|----|------|------------------------------------------------------|------|
|    | 12.1 | MTS-P0*.2-D2-B1-NN-NN-NN-FW                          | 12-1 |
|    | 12.2 | MTS-P0*.2-D2-B1-S4-NN-NN-FW                          | 12-2 |
|    | 12.3 | MTS-P0*.2-D2-P1-NN-NN-FW                             | 12-3 |
|    | 12.4 | MTS-P0*.2-D2-B1-P1-S4-NN-FW                          | 12-4 |
| 13 | Acc  | essories                                             | 13-1 |
|    | 13.1 | Selection List of Connectors and Ready-Made Cables   | 13-1 |
| 14 | List | of Figures                                           | 14-1 |
| 15 | Serv | vice & Support                                       | 15-1 |
|    |      | Helpdesk                                             |      |
|    | 15.2 | Service-Hotline                                      | 15-1 |
|    | 15.3 | Internet                                             | 15-1 |
|    | 15.4 | Vor der Kontaktaufnahme Before Contacting Us         | 15-1 |
|    | 15.5 | Kundenhetreuungsstellen - Sales & Service Facilities | 15-2 |

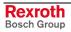

### 1 Rexroth PLC MTS-P01.2 and MTS-P02.2

## 1.1 Brief Description

The MTS-P01.2 and MTS-P02.2 PLC assemblies are efficient PLC controls in ISA-bus plug-in card format, intended for being fitted in a BTV20/30 or in a commercially available industrial PC. The MTS-P02.2 is equipped with a hardware which, contrary to the MTS-P01.2, shows a performance increased by a factor of 2 to 2.5 (depending on the program structure).

An MTS-P consists of a basic unit with ISA-BUS (the actual PLC) and an active PC/104 interface as well as various PC/104 plug-on modules, such as fieldbus connections, serial interfaces, and I/O modules. The serial COM user interface (RS232), which is operated via the PLC user program, is provided for connection of a printer, a read-write memory, or an operating and visualization device, e.g. Rexroth BTV04/05. Multimode operation of the interface (RS232/RS422/RS485) is configured using an PLC function block.

In addition, the MTS-P01.2 and the MTS-P02.2 are provided with a BT (BedienTerminal = operator terminal) bus, which can be used to operate up to 4 operator terminals (BTM15/16, BTA20, etc.). This can be achieved using cable lengths of up to 50 m (between the INTERBUS connection and the last user).

The MTS-P0\*.2 is provided with 16 TTL inputs and 16 TTL outputs. These can, for instance, be used to directly connect the machine function keys and key switches of the BTV20.

The MTS-P assembly can be operated as a stand alone PLC or, in connection with an MTC-P, as a slave PLC. The firmware of the PLC, which is stored in a Flash EPROM, serves to distinguish between master and slave operation.

Communication with decentralized I/O units or operating units is established by means of fieldbus connections (which can be plugged on as an option) and/or serial interfaces. These optional connections and interfaces are designed as PC/104 modules. At present, the following connections and interfaces are available:

- INTERBUS master connection
- PROFIBUS master connection
- PROFIBUS slave connection
- DeviceNet master connection
- Serial interfaces (2 x RS232 and 2 x RS422/485)

Up to 4 PC/104 modules can be operated on an MTS-P01.2 or MTS-P02.2.

### 1.2 Side and Front View of the MTS-P01.2 and MTS-P02.2

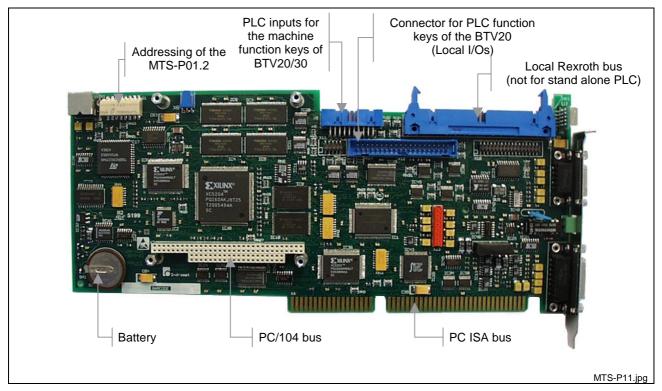

Fig. 1-1: MTS-P01.2

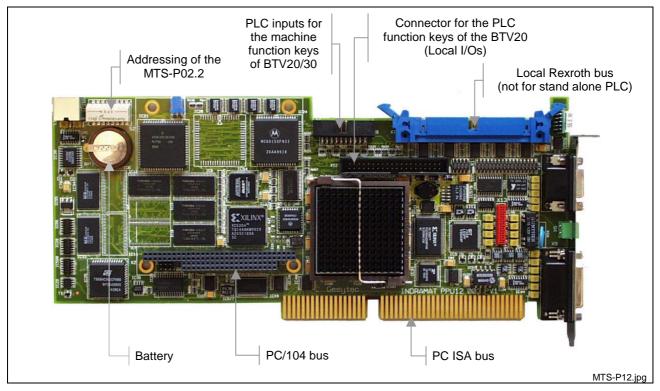

Fig. 1-2: MTS-P02.2

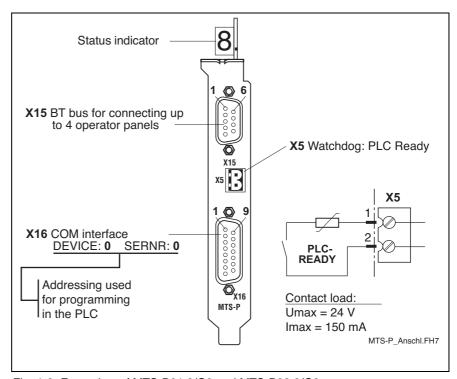

Fig. 1-3: Front view of MTS-P01.2/G2 and MTS-P02.2/G2

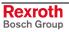

## 2 Important Directions for Use

## 2.1 Appropriate Use

#### Introduction

Bosch Rexroth products represent state-of-the-art developments and manufacturing. They are tested prior to delivery to ensure operating safety and reliability.

The products may only be used in the manner that is defined as appropriate. If they are used in an inappropriate manner, then situations can develop that may lead to property damage or injury to personnel.

#### Note:

Bosch Rexroth, as manufacturer, is not liable for any damages resulting from inappropriate use. In such cases, the guarantee and the right to payment of damages resulting from inappropriate use are forfeited. The user alone carries all responsibility of the risks.

Before using Bosch Rexroth products, make sure that all the prerequisites for appropriate use of the products are satisfied:

- Personnel that in any way, shape or form uses our products must first read and understand the relevant safety instructions and be familiar with appropriate use.
- If the product takes the form of hardware, then they must remain in their original state, in other words, no structural changes are permitted. It is not permitted to decompile software products or alter source codes.
- Do not mount damaged or faulty products or use them in operation.
- Make sure that the products have been installed in the manner described in the relevant documentation.

#### Areas of Use and Application

The MTS-P01.2 and MTS-P02.2 of Bosch Rexroth are intended to be installed in an industrial PC, preferably a BTV20/30 of Bosch Rexroth, with ISA bus. Designed as "Plug-in PLC" the MTS-P is intended for the following fields of application:

- Stand alone PLC
- Matching control for MTC200
- Matching control for MTA200

#### Note:

The MTS-P may only be used with the accessories and parts specified in this document. If a component has not been specifically named, then it may not be either mounted or connected. The same applies to cables and lines.

Operation is only permitted in the specified configurations and combinations of components using the software and firmware as specified in the relevant function descriptions.

Before being commissioned each MTS-P has to be programmed, so that the PLC executes the application-specific functions.

The MTS-P01.2 and MTS-P02.2 were especially developed for the use in industrial PCs as for example for the BTV20 and BTV30.

For the application-specific use of the MTS-P configuration with different fieldbuses and serial interfaces are available.

Typical areas of application of the MTS-P01.2 and MTS-P02.2 are:

- Handling and mounting systems
- · Packaging and food machines
- Printer and paper processing machines
- Machine tools

The MTS-P may only be operated under the assembly, installation and ambient conditions as described here (temperature, system of protection, humidity, EMC requirements, etc.) and in the position specified.

## 2.2 Inappropriate Use

Using the MTS-P01.2 and MTS-P02.2 outside of the above-referenced areas of application or under operating conditions other than described in the documentation and the technical data specified is defined as "inappropriate use".

The MTS-P may not be used, if

 it is subject to operating conditions that do not meet the above specified ambient conditions. This includes, for example, operation under water, in the case of extreme temperature fluctuations or extreme maximum temperatures

or if

 Bosch Rexroth has not specifically released them for that intended purpose. Please note the specifications outlined in the general Safety Instructions!

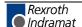

## 3 Safety Instructions for Electric Drives and Controls

#### 3.1 Introduction

Read these instructions before the initial startup of the equipment in order to eliminate the risk of bodily harm or material damage. Follow these safety instructions at all times.

Do not attempt to install or start up this equipment without first reading all documentation provided with the product. Read and understand these safety instructions and all user documentation of the equipment prior to working with the equipment at any time. If you do not have the user documentation for your equipment, contact your local Bosch Rexroth representative to send this documentation immediately to the person or persons responsible for the safe operation of this equipment.

If the equipment is resold, rented or transferred or passed on to others, then these safety instructions must be delivered with the equipment.

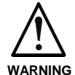

Improper use of this equipment, failure to follow the safety instructions in this document or tampering with the product, including disabling of safety devices, may result in material damage, bodily harm, electric shock or even death!

## 3.2 Explanations

The safety instructions describe the following degrees of hazard seriousness in compliance with ANSI Z535. The degree of hazard seriousness informs about the consequences resulting from non-compliance with the safety instructions.

| Warning symbol with signal word | Degree of hazard seriousness according to ANSI |
|---------------------------------|------------------------------------------------|
| DANGER                          | Death or severe bodily harm will occur.        |
| WARNING                         | Death or severe bodily harm may occur.         |
| CAUTION                         | Bodily harm or material damage may occur.      |

Fig. 3-1: Hazard classification (according to ANSI Z535)

## 3.3 Hazards by Improper Use

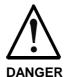

High voltage and high discharge current! Danger to life or severe bodily harm by electric shock!

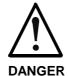

Dangerous movements! Danger to life, severe bodily harm or material damage by unintentional motor movements!

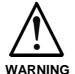

High electrical voltage due to wrong connections! Danger to life or bodily harm by electric shock!

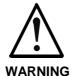

Health hazard for persons with heart pacemakers, metal implants and hearing aids in proximity to electrical equipment!

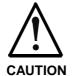

Surface of machine housing could be extremely hot! Danger of injury! Danger of burns!

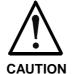

Risk of injury due to improper handling! Bodily harm caused by crushing, shearing, cutting and mechanical shock or incorrect handling of pressurized systems!

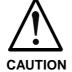

Risk of injury due to incorrect handling of batteries!

#### 3.4 General Information

- The Bosch Rexroth AG is not liable for damages resulting from failure to observe the warnings provided in this documentation.
- Read the operating, maintenance and safety instructions in your language before starting up the machine. If you find that you cannot completely understand the documentation for your product, please ask your supplier to clarify.
- Proper and correct transport, storage, assembly and installation as well as care in operation and maintenance are prerequisites for optimal and safe operation of this equipment.
- Only persons who are trained and qualified for the use and operation of the equipment may work on this equipment or within its proximity.
  - The persons are qualified if they have sufficient knowledge of the assembly, installation and operation of the equipment as well as an understanding of all warnings and precautionary measures noted in these instructions.
  - Furthermore, they must be trained, instructed and qualified to switch electrical circuits and equipment on and off in accordance with technical safety regulations, to ground them and to mark them according to the requirements of safe work practices. They must have adequate safety equipment and be trained in first aid.
- Only use spare parts and accessories approved by the manufacturer.
- Follow all safety regulations and requirements for the specific application as practiced in the country of use.
- The equipment is designed for installation in industrial machinery.
- The ambient conditions given in the product documentation must be observed.
- Use only safety features and applications that are clearly and explicitly approved in the Project Planning Manual.
   For example, the following areas of use are not permitted: construction cranes, elevators used for people or freight, devices and vehicles to transport people, medical applications, refinery plants, transport of hazardous goods, nuclear applications, applications sensitive to high frequency, mining, food processing, control of protection equipment (also in a machine).
- The information given in the documentation of the product with regard to the use of the delivered components contains only examples of applications and suggestions.

The machine and installation manufacturer must

- make sure that the delivered components are suited for his individual application and check the information given in this documentation with regard to the use of the components,
- make sure that his application complies with the applicable safety regulations and standards and carry out the required measures, modifications and complements.
- Startup of the delivered components is only permitted once it is sure that the machine or installation in which they are installed complies with the national regulations, safety specifications and standards of the application.
- Technical data, connections and operational conditions are specified in the product documentation and must be followed at all times.

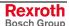

 Operation is only permitted if the national EMC regulations for the application are met.

The instructions for installation in accordance with EMC requirements can be found in the documentation "EMC in Drive and Control Systems".

The machine or installation manufacturer is responsible for compliance with the limiting values as prescribed in the national regulations.

## 3.5 Protection Against Contact with Electrical Parts

Note:

This section refers to equipment and drive components with voltages above 50 Volts.

Touching live parts with voltages of 50 Volts and more with bare hands or conductive tools or touching ungrounded housings can be dangerous and cause electric shock. In order to operate electrical equipment, certain parts must unavoidably have dangerous voltages applied to them.

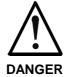

## High electrical voltage! Danger to life, severe bodily harm by electric shock!

- ⇒ Only those trained and qualified to work with or on electrical equipment are permitted to operate, maintain or repair this equipment.
- ⇒ Follow general construction and safety regulations when working on high voltage installations.
- ⇒ Before switching on power the ground wire must be permanently connected to all electrical units according to the connection diagram.
- ⇒ Do not operate electrical equipment at any time, even for brief measurements or tests, if the ground wire is not permanently connected to the points of the components provided for this purpose.
- ⇒ Before working with electrical parts with voltage higher than 50 V, the equipment must be disconnected from the mains voltage or power supply. Make sure the equipment cannot be switched on again unintended.
- ⇒ The following should be observed with electrical drive and filter components:
- ⇒ Wait five (5) minutes after switching off power to allow capacitors to discharge before beginning to work. Measure the voltage on the capacitors before beginning to work to make sure that the equipment is safe to touch
- ⇒ Never touch the electrical connection points of a component while power is turned on.
- ⇒ Install the covers and guards provided with the equipment properly before switching the equipment on. Prevent contact with live parts at any time.
- ⇒ A residual-current-operated protective device (RCD) must not be used on electric drives! Indirect contact must be prevented by other means, for example, by an overcurrent protective device.
- ⇒ Electrical components with exposed live parts and uncovered high voltage terminals must be installed in a protective housing, for example, in a control cabinet.

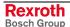

To be observed with electrical drive and filter components:

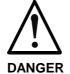

#### High electrical voltage on the housing! High leakage current! Danger to life, danger of injury by electric shock!

- ⇒ Connect the electrical equipment, the housings of all electrical units and motors permanently with the safety conductor at the ground points before power is switched on. Look at the connection diagram. This is even necessary for brief tests.
- ⇒ Connect the safety conductor of the electrical equipment always permanently and firmly to the supply mains. Leakage current exceeds 3.5 mA in normal operation.
- ⇒ Use a copper conductor with at least 10 mm<sup>2</sup> cross section over its entire course for this safety conductor connection!
- ⇒ Prior to startups, even for brief tests, always connect the protective conductor or connect with ground wire. Otherwise, high voltages can occur on the housing that lead to electric shock.

#### 3.6 **Protection Against Electric Shock by Protective Low Voltage (PELV)**

All connections and terminals with voltages between 0 and 50 Volts on Rexroth products are protective low voltages designed in accordance with international standards on electrical safety.

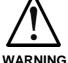

#### High electrical voltage due to wrong connections! Danger to life, bodily harm by electric shock!

- ⇒ Only connect equipment, electrical components and cables of the protective low voltage type (PELV = Protective Extra Low Voltage) to all terminals and clamps with voltages of 0 to 50 Volts.
- ⇒ Only electrical circuits may be connected which are safely isolated against high voltage circuits. Safe isolation is achieved, for example, with an isolating transformer, an opto-electronic coupler or when battery-operated.

## 3.7 Protection Against Dangerous Movements

Dangerous movements can be caused by faulty control of the connected motors. Some common examples are:

- · improper or wrong wiring of cable connections
- · incorrect operation of the equipment components
- · wrong input of parameters before operation
- malfunction of sensors, encoders and monitoring devices
- defective components
- software or firmware errors

Dangerous movements can occur immediately after equipment is switched on or even after an unspecified time of trouble-free operation.

The monitoring in the drive components will normally be sufficient to avoid faulty operation in the connected drives. Regarding personal safety, especially the danger of bodily injury and material damage, this alone cannot be relied upon to ensure complete safety. Until the integrated monitoring functions become effective, it must be assumed in any case that faulty drive movements will occur. The extent of faulty drive movements depends upon the type of control and the state of operation.

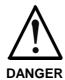

## Dangerous movements! Danger to life, risk of injury, severe bodily harm or material damage!

- ⇒ Ensure personal safety by means of qualified and tested higher-level monitoring devices or measures integrated in the installation. Unintended machine motion is possible if monitoring devices are disabled, bypassed or not activated.
- ⇒ Pay attention to unintended machine motion or other malfunction in any mode of operation.
- ⇒ Keep free and clear of the machine's range of motion and moving parts. Possible measures to prevent people from accidentally entering the machine's range of motion:
  - use safety fences
  - use safety guards
  - use protective coverings
  - install light curtains or light barriers
- ⇒ Fences and coverings must be strong enough to resist maximum possible momentum, especially if there is a possibility of loose parts flying off.
- ⇒ Mount the emergency stop switch in the immediate reach of the operator. Verify that the emergency stop works before startup. Don't operate the machine if the emergency stop is not working.
- ⇒ Isolate the drive power connection by means of an emergency stop circuit or use a starting lockout to prevent unintentional start.

Make sure that the drives are brought to a safe standstill before accessing or entering the danger zone. Safe standstill can be achieved by switching off the power supply contactor or by safe mechanical locking of moving parts.

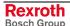

- ⇒ Secure vertical axes against falling or dropping after switching off the motor power by, for example:
  - mechanically securing the vertical axes
  - adding an external braking/ arrester/ clamping mechanism
  - ensuring sufficient equilibration of the vertical axes

The standard equipment motor brake or an external brake controlled directly by the drive controller are not sufficient to guarantee personal safety!

- ⇒ Disconnect electrical power to the equipment using a master switch and secure the switch against reconnection for:
  - maintenance and repair work
  - cleaning of equipment
  - long periods of discontinued equipment use
- ⇒ Prevent the operation of high-frequency, remote control and radio equipment near electronics circuits and supply leads. If the use of such equipment cannot be avoided, verify the system and the installation for possible malfunctions in all possible positions of normal use before initial startup. If necessary, perform a special electromagnetic compatibility (EMC) test on the installation.

## 3.8 Protection Against Magnetic and Electromagnetic Fields During Operation and Mounting

Magnetic and electromagnetic fields generated near current-carrying conductors and permanent magnets in motors represent a serious health hazard to persons with heart pacemakers, metal implants and hearing aids.

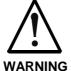

# Health hazard for persons with heart pacemakers, metal implants and hearing aids in proximity to electrical equipment!

- ⇒ Persons with heart pacemakers, hearing aids and metal implants are not permitted to enter the following areas:
  - Areas in which electrical equipment and parts are mounted, being operated or started up.
  - Areas in which parts of motors with permanent magnets are being stored, operated, repaired or mounted.
- ⇒ If it is necessary for a person with a heart pacemaker to enter such an area, then a doctor must be consulted prior to doing so. Heart pacemakers that are already implanted or will be implanted in the future, have a considerable variation in their electrical noise immunity. Therefore there are no rules with general validity.
- ⇒ Persons with hearing aids, metal implants or metal pieces must consult a doctor before they enter the areas described above. Otherwise, health hazards will occur.

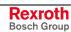

## 3.9 Protection Against Contact with Hot Parts

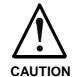

#### Housing surfaces could be extremely hot! Danger of injury! Danger of burns!

- ⇒ Do not touch housing surfaces near sources of heat! Danger of burns!
- ⇒ After switching the equipment off, wait at least ten (10) minutes to allow it to cool down before touching it.
- ⇒ Do not touch hot parts of the equipment, such as housings with integrated heat sinks and resistors. Danger of burns!

## 3.10 Protection During Handling and Mounting

Under certain conditions, incorrect handling and mounting of parts and components may cause injuries.

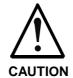

# Risk of injury by incorrect handling! Bodily harm caused by crushing, shearing, cutting and mechanical shock!

- ⇒ Observe general installation and safety instructions with regard to handling and mounting.
- ⇒ Use appropriate mounting and transport equipment.
- ⇒ Take precautions to avoid pinching and crushing.
- ⇒ Use only appropriate tools. If specified by the product documentation, special tools must be used.
- $\Rightarrow$  Use lifting devices and tools correctly and safely.
- ⇒ For safe protection wear appropriate protective clothing, e.g. safety glasses, safety shoes and safety gloves.
- ⇒ Never stand under suspended loads.
- ⇒ Clean up liquids from the floor immediately to prevent slipping.

## 3.11 Battery Safety

Batteries contain reactive chemicals in a solid housing. Inappropriate handling may result in injuries or material damage.

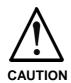

#### Risk of injury by incorrect handling!

- ⇒ Do not attempt to reactivate discharged batteries by heating or other methods (danger of explosion and cauterization).
- ⇒ Never charge non-chargeable batteries (danger of leakage and explosion).
- ⇒ Never throw batteries into a fire.
- ⇒ Do not dismantle batteries.
- $\Rightarrow$  Do not damage electrical components installed in the equipment.

#### Note:

Be aware of environmental protection and disposal! The batteries contained in the product should be considered as hazardous material for land, air and sea transport in the sense of the legal requirements (danger of explosion). Dispose batteries separately from other waste. Observe the legal requirements in the country of installation.

## 3.12 Protection Against Pressurized Systems

Certain motors and drive controllers, corresponding to the information in the respective Project Planning Manual, must be provided with pressurized media, such as compressed air, hydraulic oil, cooling fluid and cooling lubricant supplied by external systems. Incorrect handling of the supply and connections of pressurized systems can lead to injuries or accidents. In these cases, improper handling of external supply systems, supply lines or connections can cause injuries or material damage.

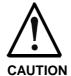

## Danger of injury by incorrect handling of pressurized systems!

- ⇒ Do not attempt to disassemble, to open or to cut a pressurized system (danger of explosion).
- $\Rightarrow$  Observe the operation instructions of the respective manufacturer.
- ⇒ Before disassembling pressurized systems, release pressure and drain off the fluid or gas.
- ⇒ Use suitable protective clothing (for example safety glasses, safety shoes and safety gloves)
- ⇒ Remove any fluid that has leaked out onto the floor immediately.

#### Note:

Environmental protection and disposal! The media used in the operation of the pressurized system equipment may not be environmentally compatible. Media that are damaging the environment must be disposed separately from normal waste. Observe the legal requirements in the country of installation.

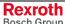

**Notes** 

## 4 Technical Data

## 4.1 General Notes

| Relative humidity:       | Operation                                      | 75 %, condensation to be avoided   | DIN 40 040 |  |  |
|--------------------------|------------------------------------------------|------------------------------------|------------|--|--|
|                          | Storage/transport                              | 95 %, condensation to be avoided   | Class F    |  |  |
| Air pressure:            | Operation                                      | ation From 860 to 1080 hPa, 1500 m |            |  |  |
|                          | Storage/transport                              | From 660 to 1080 hPa, 3500 m       |            |  |  |
| Permissible temperature: | Operation From 0 to 50 °C, DIN 40 040 Class KV |                                    |            |  |  |
|                          | Storage/transport From -20 °C to +70 °C        |                                    |            |  |  |
| Dimensions (W x H x D):  | 22 mm x 145 mm x 295 mm                        |                                    |            |  |  |
| Weight:                  | Approx. 0.3 kg                                 |                                    |            |  |  |

## 4.2 Supply Voltage

| Nominal value:                             | +5 V                                                            | +12 V                 | -12 V                |  |  |
|--------------------------------------------|-----------------------------------------------------------------|-----------------------|----------------------|--|--|
| Permissible ripple content:                | 50 mV                                                           | 120 mV                | 120 mV               |  |  |
| Permissible voltage range:                 | +4.875                                                          | -12.6 V11.4 V         |                      |  |  |
| Max. power consumption (+5 V): (MTS-P01.2) | 0.6 A (+ supply voltage for PC/104 modules of up to max. 2.5 A) |                       |                      |  |  |
| (MTS-P02.2)                                | 1.8 A (+ supply voltage                                         | ge for PC/104 modules | of up to max. 2.5 A) |  |  |

## 4.3 EMC

| Emitted interference according to EN 55022       | Class A (industrial environment) | Specifications only |
|--------------------------------------------------|----------------------------------|---------------------|
| Noise immunity according to IEC 1000-4-2 (ESD)   | Assessment criterion B           | in connection with  |
| Noise immunity according to IEC 1000-4-4 (burst) | Assessment criterion B           | BTV20/30            |

## 4.4 Interfaces

| General serial interface (COM): | RS232/RS422/RS485 (D-SUB, 15 pins, female connector)        |
|---------------------------------|-------------------------------------------------------------|
| BT bus:                         | Rexroth BT bus (D-SUB, 9 pins, female connector)            |
| Optional interfaces:            | INTERBUS (D-SUB, 9 pins, female connector)                  |
|                                 | PROFIBUS DP (D-SUB, 9 pins, female connector)               |
|                                 | 2 x RS232 and 2 x RS422/485 (D-SUB, 9 pins, male connector) |

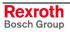

## 5 Communication

#### 5.1 Communication with the PC

With the PC (CPU), data is exchanged via the standard ISA bus of the industrial PC, which is also used to deliver the voltage supply for the MTS-P0\*.2 assembly.

#### 5.2 Communication with the NC Control

An MTS-P0\*.2 exchanges data with the NC assembly belonging to the system (MTC-P01.2) via the Rexroth local bus. The local bus is realized via a ribbon cable (50 pins) of the NC control.

The MTS-P0\*.2 exchanges data with the NC CPU of the MTA control system via the NC bus in the BTV20.2A, which is designed as ISA bus.

## 5.3 PLC Inputs for the Machine Function Keys (X8)

If the MTS-P0\*.2 is used in an industrial PC of type BTV20/30 of Bosch Rexroth, the machine function keys are directly wired onto the PLC assembly (X8).

If you want to use the machine function keys, select the connection "M keys" via the I/O configurator of WinPCL (see DOK-CONTRL-WinPCL\*4VRS). Thereby, the left key bank is assigned to the low-order input byte and the right key bank to the high-order input byte.

## 5.4 Connection of the BTV20 PLC Function Keys (X12)

The MTS-P0\*.2 is provided with 16 inputs and 16 outputs with TTL level. This allows direct connection of the machine operating keys of the BTV20 (including key switch).

## Addressing

The PLC function keys, the lamps, the key switch, and the displays of the BTV20 are addressed by assigning a logic user number to the inputs and outputs in the PLC I/O configurator.

This results, for instance, in the following addresses:

- 10 = logic user number of the inputs
- 11 = logic user number of the outputs

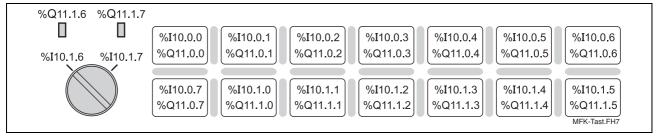

Fig. 5-1: Input and output addresses of the PLC function keys in the BTV20

## 5.5 PLC Ready (X5)

The PLC ready contact is a relay contact which is closed via a hardware watchdog. It is permanently triggered by the running PLC program. In case of an error (hardware error, firmware error, system error, etc.), the contact is mandatorily opened. The PLC ready contact can, for instance, be wired in the emergency-stop chain of the machine.

## 5.6 COM Interface (X16)

As a standard, the multimode COM user interface is delivered as an RS232 interface. The parameters for RS422/RS485 operation are set by programming the **OPEN\_COM** standard PLC function block and by assigning the **COM** FB input correspondingly. More detailed information can be found in the PLC programming instructions (DOK-CONTRL-WinPCL\*4VRS).

## 5.7 BT Bus (X15)

The BT bus can be used to connect up to four operator terminals of type BTM15/16 or BTA20. The maximum length of the BT bus from the connection point to the last user may be up to **50 m**. This applies both to the connection of only one device and to the connection of the permissible maximum number of 4 devices. It is **not** possible to quickly access the I/O data of the operator terminals from the PLC (e.g. %IBP\*.\*). Data is exclusively exchanged via the core image storage.

The address assignments required for programming can be found in the respective documents of the devices to be connected.

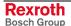

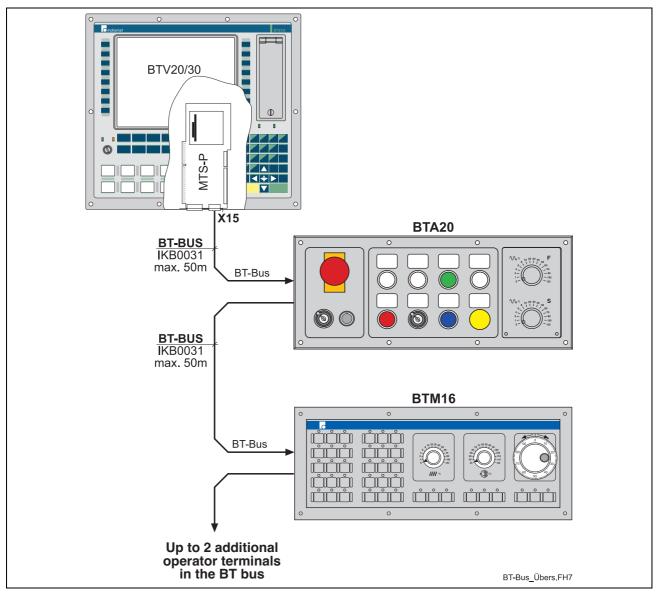

Fig. 5-2: BT bus overview

#### Addressing

The BT bus is addressed by assigning a logic user number in the I/O editor of the PLC programming interface. Each input core image storage as well as each output core image storage is assigned its own logic address.

Each of the two core image storages has a size of 128 bytes, which are available for the operating devices connected. The number of bytes assigned in the core image storage depends on the operating device (see Fig. 5-3).

| Type of device | Storage assignment in the input/output core image                                                                                                    |
|----------------|----------------------------------------------------------------------------------------------------|
| BTM15          | Depending on the configuration: 2 bytes for digital I/Os (always assigned) 2 additional bytes for each module (except handwheel) 4 additional bytes for handwheel module |
| BTM16          | 14 bytes                                                                                                    |
| BTA20          | 6 bytes                                                                                                    |

Fig. 5-3: Storage requirements of operating devices

Depending on the physical order of the operating devices connected to the BT bus, the addresses of the devices are assigned in the input and output core image storage without any gaps, according to the storage requirements of the operating devices. The example (Fig. 5-4) illustrates the principle of the storage assignment of the BT bus.

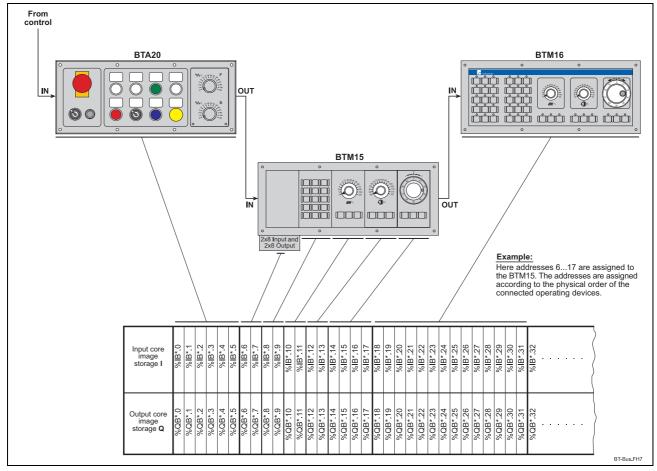

Fig. 5-4: Storage assignment of BT bus

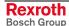

## 6 Startup

### 6.1 Mounting

Plug the MTS-P assembly in an unoccupied ISA-BUS slot of your industrial PC. If possible, fix the assembly using the delivered holder, to prevent the card from loosening by shock or vibrations. In the Rexroth BTV20/30 devices, this is realized by means of a transverse rail to which the assemblies including holder are screwed and retained. The holder is an integral part of the configured MTS-P0\*.2 assemblies.

Before the MTS-P assembly can be plugged in the PC, some presettings must be made for startup, which will be explained in the following chapters.

Note:

Depending on the configuration, i.e. on additional PC/104 modules, an MTS-P assembly can require up to **5** slots in an industrial PC (e.g. BTV20/30).

## 6.2 Setting of Addresses

#### **General Notes**

Before the MTS-P assembly can be plugged in a Rexroth BTV20/30 or in an industrial PC, the addresses must be set. This is achieved by means of the DIP switch represented in Fig. 6-1, depending on the type of control (master/slave). If a slave PLC is used, only the last line in the table is applicable.

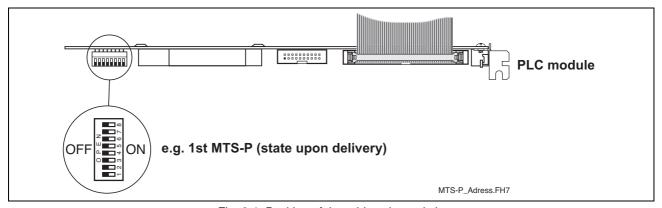

Fig. 6-1: Position of the addressing switch

| MTS-P0*.2                        | 1   | 2   | 3   | 4   | 5   | 6   | 7   | 8   | I/O address (hex) |
|----------------------------------|-----|-----|-----|-----|-----|-----|-----|-----|-------------------|
| 1 <sup>st</sup> master (default) | OFF | OFF | OFF | OFF | OFF | OFF | OFF | OFF | \$31C             |
| 2 <sup>nd</sup> master (default) | ON  | OFF | OFF | OFF | OFF | OFF | OFF | OFF | \$318             |
| 3 <sup>rd</sup> master (default) | OFF | ON  | OFF | OFF | OFF | OFF | OFF | OFF | \$314             |
| 4 <sup>th</sup> master (default) | ON  | ON  | OFF | OFF | OFF | OFF | OFF | OFF | \$310             |
|                                  | OFF | OFF | ON  | OFF | OFF | OFF | OFF | OFF | \$30C             |
|                                  | ON  | OFF | ON  | OFF | OFF | OFF | OFF | OFF | \$308             |
|                                  | OFF | ON  | ON  | OFF | OFF | OFF | OFF | OFF | \$304             |
|                                  | ON  | ON  | ON  | OFF | OFF | OFF | OFF | OFF | \$300             |
|                                  | OFF | OFF | OFF | ON  | OFF | OFF | OFF | OFF | \$21C             |
|                                  | ON  | OFF | OFF | ON  | OFF | OFF | OFF | OFF | \$218             |
|                                  | OFF | ON  | OFF | ON  | OFF | OFF | OFF | OFF | \$214             |
|                                  | ON  | ON  | OFF | ON  | OFF | OFF | OFF | OFF | \$210             |
|                                  | OFF | OFF | ON  | ON  | OFF | OFF | OFF | OFF | \$20C             |
|                                  | ON  | OFF | ON  | ON  | OFF | OFF | OFF | OFF | \$208             |
|                                  | OFF | ON  | ON  | ON  | OFF | OFF | OFF | OFF | \$204             |
| Matching control<br>MTC200       | ON  | ON  | ON  | ON  | OFF | OFF | OFF | OFF | \$200             |

Fig. 6-2: DIP switch configuration of the MTS-P0\*.2 assemblies

Note:

It is absolutely necessary that DIP switch 8 (boot lockout) is set to the **OFF** (OPEN) position, since otherwise the MTS-P0\*.2 would not be operable.

## 6.3 Battery

If an MTS assembly is not operated or is stored for more than **6 months**, user-specific PLC data may get lost.

Data involved

The following data is involved:

- PLC user program
- Remanent data

Charging of the battery

The battery is charged during startup of an MTS-P assembly. If the battery is **completely discharged**, the following charging times are applicable:

Charging time: 1 h -> approx. 100 h buffer time

Charging time: 50 h -> approx. 5.000 h buffer time (battery fully charged) Under normal operating conditions, the battery life is 7 to 10 years. Permanent charging of the battery does not affect its life (continuous control operation).

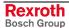

## 6.4 Status Information and Error Diagnosis

## **Indication of Operating States**

A diagnosis of the MTS-P0\*.2 assembly can be made using the sevensegment display H1. The various states are displayed via the one-digit error codes shown below.

| Code | Description                                             |
|------|---------------------------------------------------------|
| -    | Power-Fail signal triggered (the control must be reset) |
| b    | Ready for operation (PLC is running)                    |
| 0.   | Startup state (reset test)                              |
| F.   | Firmware in the Flash EPROM not valid                   |
| J.   | Boot lockout for firmware activated                     |
| S    | System stack overflow                                   |
| Р    | Local bus not connected                                 |

Fig. 6-3: Operating states of the MTS-P0\*.2

**Note**: If any other one-digit code (followed by a full stop) is displayed, the customer service must be notified **immediately.** 

#### **Indication of Errors**

Error states are indicated by **three-digit** error codes on the successively flashing seven-segment display. The error codes represented correspond to the system error messages of the user interface BOF/GBO.

| Code | Description                             |  |  |
|------|-----------------------------------------|--|--|
| 007  | Software version error                  |  |  |
| 008  | Self-test unsuccessful                  |  |  |
| 052  | PLC program not valid                   |  |  |
| 055  | Max. cycle time of the PLC exceeded     |  |  |
| 071  | Operating voltage of the PLC too low    |  |  |
| 081  | Time exceeded 2-ms implementation       |  |  |
| 082  | INTERBUS failure                        |  |  |
| 083  | 083 INTERBUS storage overflow           |  |  |
| 084  | INTERBUS configuration error            |  |  |
| 085  | 185 INTERBUS bus error                  |  |  |
| 086  | INTERBUS hardware / firmware error      |  |  |
| 087  | INTERBUS module error of peripheral bus |  |  |
| 088  | INTERBUS not ready                      |  |  |
| 089  | INTERBUS general error of generation 4  |  |  |
| 090  | PROFIBUS error when initializing        |  |  |
| 093  | BT bus error                            |  |  |

Fig. 6-4: Error codes of the MTS-P0\*.2

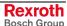

## 6.5 Interface Assignment

The assignments of the interfaces of the MTS-P assemblies are shown in the tables below.

| PIN | Signal name           |         | PIN | Signal name           |         |
|-----|-----------------------|---------|-----|-----------------------|---------|
| 1   | NC                    |         | 2   | Transmit Data         | (RS232) |
| 3   | Receive Data          | (RS232) | 4   | <b>RS485+</b> or RxD+ | (RS422) |
| 5   | <b>RS485-</b> or RxD- | (RS422) | 6   | NC                    |         |
| 7   | GND                   |         | 8   | NC                    |         |
| 9   | TxD+                  | (RS422) | 10  | GND                   |         |
| 11  | TxD-                  | (RS422) | 12  | +5 V                  |         |
| 13  | Request To Send       | (modem) | 14  | Clear To Send         | (modem) |
| 15  | NC                    |         |     |                       |         |

Fig. 6-5: Pin assignment of the COM interface X16

| PIN | Signal name          | PIN | Signal name |
|-----|----------------------|-----|-------------|
| 1   | Data Out +           | 2   | Data In +   |
| 2   | GND                  | 4   | NC          |
| 5   | +5 V                 | 6   | Data Out -  |
| 7   | Data In -            | 8   | NC          |
| 9   | Assignment detection |     |             |

Fig. 6-6: Pin assignment of the BT bus X15

| PIN           | Function                       |
|---------------|--------------------------------|
| X1.1 – X1.4   | Supply voltage V <sub>CC</sub> |
| X1.5 – X1.20  | Input (015)                    |
| X1.21 – X1.36 | Output (015)                   |
| X1.37 – X1.40 | GND                            |

Fig. 6-7: Pin assignment of the 40-pin I/O connector X12

| PIN | Signal name | PIN | Signal name |
|-----|-------------|-----|-------------|
| 1   | +5 VDC      | 2   | +5 VDC      |
| 3   | S0          | 4   | S1          |
| 5   | S2          | 6   | S3          |
| 7   | S4          | 8   | S5          |
| 9   | S6          | 10  | S7          |
| 11  | S8          | 12  | S9          |
| 13  | S10         | 14  | S11         |
| 15  | S12         | 16  | S13         |
| 17  | S14         | 18  | S15         |
| 19  | GND         | 20  | GND         |

Fig. 6-8: Pin assignment for the machine function keys X8

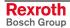

### 7 INTERBUS Master Connection

## 7.1 Brief Description

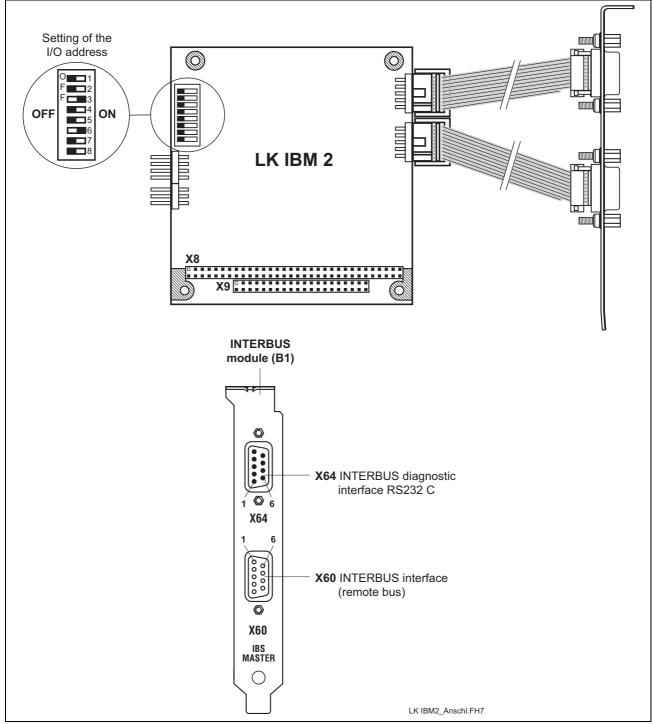

Fig. 7-1: P.C.B. IBM2

The printed circuit board IBM 2 is an INTERBUS master connection of the  $4^{th}$  generation in PC104 format. It can be used for the connection of simple sensors and actuators as well as of intelligent field devices via the INTERBUS. The INTERBUS permits bridging of distances of up to 12.8 km (from the connection point to the last connected remote bus user), divided in segments of up to 400 m.

The P.C.B. IBM 2 has the following features:

- INTERBUS protocol (DIN E 19 258),
- · up to 256 bus segments,
- up to 16 user levels,
- up to 512 users per configuration,
- up to 4096 inputs and 4096 outputs per configuration (512 bytes),
- up to 32 INTERBUS loop users per bus segment,
- · CMD G4 support.

The configuration and commissioning of the INTERBUS occurs via the INTERBUS configurator IBS CMD G4 (see DOK-CONTRL-IBS\*CMD\*\*\*\*) and the I/O editor of the WinPCL programming surface (see DOK-CONTRL-WinPCL\*4VRS). For this configuration the interface cable IKB0030 is required.

## 7.2 Setting of the I/O Address

The setting of the DIP switch S1 must be as follows (default setting), so that the P.C.B. IBM 2 can be addressed via the PC/104 bus:

| 1   | 2   | 3  | 4   | 5   | 6  | 7   | 8   | Address          |
|-----|-----|----|-----|-----|----|-----|-----|------------------|
| OFF | OFF | ON | OFF | OFF | ON | OFF | OFF | 120 <sub>h</sub> |

Fig. 7-2: Setting of DIP switch S1

### 7.3 Technical Data

| Supply                   |                                                        |  |  |
|--------------------------|--------------------------------------------------------|--|--|
| Operating voltage:       | +5 VDC, 5 % / 400 mA                                   |  |  |
| Interface data           |                                                        |  |  |
| Communication interface: | 2-wire remote bus; RS422, without electrical isolation |  |  |
| Diagnostic interface:    | RS232C                                                 |  |  |
| Operating conditions     |                                                        |  |  |
| Operating temperature:   | 0 °C - +55 °C                                          |  |  |
| Storage temperature:     | -25 °C - +70 °C                                        |  |  |
| Relative humidity:       | Max. 75 %, condensation to be avoided                  |  |  |

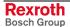

## 7.4 Interface Assignment

| Pin | Signal name         | Pin | Signal name         |
|-----|---------------------|-----|---------------------|
| 1   | NC                  | 2   | TxD - Transmit Data |
| 3   | RxD - Receive Data  | 4   | NC                  |
| 5   | SGND - Ground       | 6   | NC                  |
| 7   | RTS - Ready To Send | 8   | CTS - Clear To Send |
| 9   | NC                  |     |                     |

Fig. 7-3: Pin assignment of the INTERBUS diagnosis interface X64 (RS232 C)

| Pin | Signal name | Pin | Signal name |
|-----|-------------|-----|-------------|
| 1   | DO          | 2   | DI          |
| 3   | СОМ         | 4   | GND         |
| 5   | +5 V        | 6   | DO          |
| 7   | DI          | 8   | Vcc         |
| 9   | RBST        |     |             |

Fig. 7-4: Pin assignment of the INTERBUS interface **X60** (remote bus)

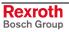

#### 8 PROFIBUS DP Connection

# 8.1 Brief Description of Master and Slave Connection

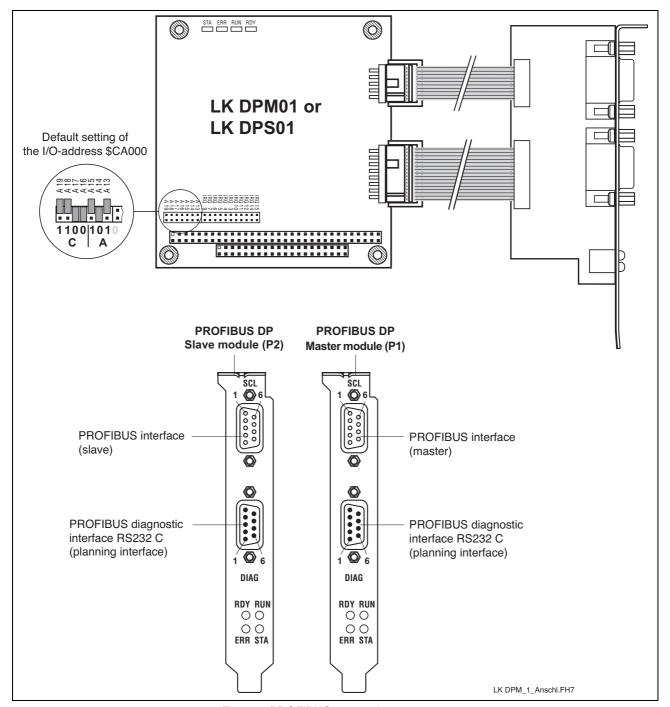

Fig. 8-1: PROFIBUS connections

The P.C.B.s DPM01 (master) and DPS01 (slave) are intelligent PROFIBUS DP connections in PC104 format. They are used to process the protocols of the data transfer between the PLC and the distributed PROFIBUS input and output units. The built-in microprocessor allows automatic execution of the entire data transfer, thus relieving the PLC of real-time tasks.

Data exchange between the PLC and the P.C.B.s DPM01 and DPS01 is implemented via an 8-kbyte dual-port memory (DPM). The DPM is a memory which can be simultaneously accessed by the PLC and the microprocessor of the P.C.B.s DPM01 and DPS01.

Configuration and commissioning of the P.C.B. DPM/DPS01 occurs by means of the system configurator SyConPB (see DOK-CONTRL-SYCON\*\*\*\*DP). For this configuration interface cable IKS0106 is required. The PROFIBUS DP master connection permits to connect up to 32 PROFIBUS DP devices within one bus segment. If several bus segments are connected to each other via a repeater, a maximum of 125 slaves can be operated with maximum configuration. Each repeater in use reduces the maximum number of slaves within one segment, with the repeater as a passive user being not assigned to any user address.

In relation to the set data transfer rate, link lengths of up to 1200 m can be realized between the PROFIBUS DP users. With a data transfer rate of 1.5 mbaud, the link lengths are reduced to max. 200 m, with a rate of 12 mbaud to max. 100 m.

The master LK DPM01 can be connected to a maximum of 244 bytes inputs and 244 bytes outputs. The total amount of all inputs and outputs must not exceed 512 bytes.

Slave LK DPS01 has to be configured only in a manner that the total amount of the module's inputs and outputs is 244 bytes each. It has to be considered that the total amount of the inputs and outputs of all modules does not exceed 368 bytes.

Note:

In order to ensure proper functioning of the PROFIBUS interface, only the cables IKB0033 or IKB0034 or cables meeting the PROFIBUS specification RS485 (cable type A) may be used.

### 8.2 Setting the I/O Addresses

The bus address is set using the jumpers of plugboard J2. The address line is specified next to each jumper.

Depending on the expansion slot, the addresses must be set as follows  $(X = jumper\ fitted)$ :

| Slot | Address | A19 | A18 | A17 | A16 | A15 | A14 | A13 |
|------|---------|-----|-----|-----|-----|-----|-----|-----|
| 1    | \$CA000 |     |     | Х   | Х   |     | X   |     |
| 2    | \$CC000 |     |     | Х   | Х   |     |     | Х   |

Fig. 8-2: Setting of the I/O address

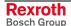

### 8.3 Status and Diagnostic Information

After having been switched on, the P.C.B.s DPM01 and DPS01 perform a self-test. After the initialization phase of this test (2 to 3 seconds), the two LEDs ERR and STA turn dark, and the yellow RDY LED emits light if the test is completed successfully. If not, the RDY LED starts flashing, and processing of the program is stopped. The further meanings of the indicators during the initialization phase are listed below.

RDY Yellow LED Ready

On: DPM01 or DPS01 ready for operation

Flashes in cycles: Bootstrap loader active
Flashes irregularly: Hardware or system error

Off: Hardware defective

RUN Green LED RUN (communication)

On: Communication is running
Flashes in cycles: Ready for communication
Flashes irregularly: Wrong configuration
Off: No communication

ERR Red LED Error

On: Error of the communication interface
Off: Communication interface OK

STA Yellow LED Status

On: Data exchange with slaves active (master)

Data exchange with master active (slave)

Off: No data exchange

#### 8.4 Technical Data

| Supply                   |                                            |  |  |
|--------------------------|--------------------------------------------|--|--|
| Operating voltage:       | +5 VDC, ± 5 % / 650 mA                     |  |  |
| Interface data           |                                            |  |  |
| Communication interface: | PROFIBUS DP, max. 12 mbaud, potential-free |  |  |
| Diagnostic interface:    | RS 232C, 9600 baud                         |  |  |
| Operating conditions     |                                            |  |  |
| Operating temperature:   | 0 °C to +55 °C                             |  |  |
| Storage temperature:     | -25 °C to +70 °C                           |  |  |
| Relative humidity:       | Max. 75%, condensation to be avoided       |  |  |

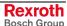

# 8.5 Interface Assignment

The assignments of the interfaces of the PROFIBUS connections are as follows:

| PIN | Signal name            | PIN | Signal name               |
|-----|------------------------|-----|---------------------------|
| 1   | NC                     | 2   | RxD - Receive Data        |
| 3   | TxD - Transmit Data    | 4   | DTR - Data Terminal Ready |
| 5   | GND - Operating ground | 6   | NC                        |
| 7   | RTS - Ready To Send    | 8   | CTS - Clear To Send       |
| 9   | NC                     |     |                           |

Fig. 8-3: Pin assignment of the diagnostic interface RS232C (X74, X79)

| PIN | Signal name                | PIN | Signal name              |
|-----|----------------------------|-----|--------------------------|
| 1   | RGND - Reference ground    | 2   | NC                       |
| 3   | RxD/TxD-P - Send/receive   | 4   | NC                       |
| 5   | DGND - Reference potential | 6   | VP - Supply voltage plus |
| 7   | NC                         | 8   | RxD/TxD-N - Send/receive |
| 9   | NC                         |     |                          |

Fig. 8-4: Pin assignment of the PROFIBUS interface (X70, X75)

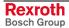

#### 9 DeviceNet Master Connection

### 9.1 Brief Description

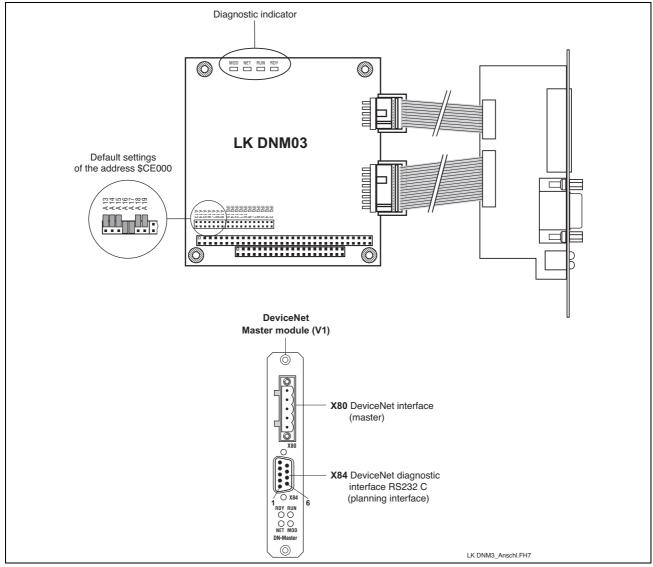

Abb. 9-1: LK DNM03

The printed circuit board DNM03 is an intelligent DeviceNet master connection in PC104 format. As master it exchanges automatically data between the bus devices and an internal process image and therefore does not charge the PLC. The process image is saved in the dual-port memory and is, for this, directly available to the application. The LK DNM3 can operate at the bus cable of branch lines up to 63 DeviceNet slaves each with maximum 256 bytes inputs and outputs per slave (maximum 7 kbytes).

The total length of the bus cable depends on the cable type or the transmission rate and must not exceed the following lengths:

| Baud rate  | Maximum length for cable type |            |                                              |       |  |
|------------|-------------------------------|------------|----------------------------------------------|-------|--|
|            | Thick cable                   | Thin cable | Thick/thin cable                             |       |  |
| 125 kbit/s | 500 m                         | 100 m      | L <sub>thick</sub> + 5 x L <sub>thin</sub>   | 500 m |  |
| 250 kbit/s | 250 m                         | 100 m      | L <sub>thick</sub> + 2,5 x L <sub>thin</sub> | 250 m |  |
| 500 kbit/s | 100 m                         | 100 m      | L <sub>thick</sub> + L <sub>thin</sub>       | 100 m |  |

Fig. 9-2: Maximum cable length depending on the used cables

#### Note:

To guarantee a correct function of the DeviceNet interface, the cable is to be used according to the DeviceNet specifications. Furthermore, it is mandatory that both cable ends of the bus segment are terminated with 120 Ohm.

Single branch lines must not be longer than 6 m. The total length of all branch lines must <u>not</u> exceed 156 m for 125 kbaud, 78 m for 250 kbaud and 39 m for 500 kbaud.

The configuration and commissioning of the LK DNM03 occurs by means of the system configurator SyCon (see DOK-CONTRL-SYCON\*\*\*\*DN). It communicates via a serial connection between the COM-Port of the PC and the diagnostic interface X84 of the LK DNM03. The configuration is saved on the LK DNM03 and is therefore immediately available after the start.

The technical data of the LK DNM03 are as follows:

- Process image with maximum 7 kbytes (inputs and outputs)
- 16 bit processor with interrupt and DMA controller
- 8 kb DPM, 512 kb Flash and 128 kb RAM
- CAN Controller SJA 1000
- Isolated DeviceNet interface according to ISO11898, maximum 500 kbaud
- Non-isolated diagnostic interface RS232C, 9600 baud

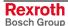

### 9.2 Status and Diagnostic Indicators

After having been switched on, the DNM03 performs a self-test. After the initialization phase of this test (2 to 3 seconds), the yellow RDY LED flashes yellow. If not, the RDY LED starts flashing, and processing of the program is stopped. The further meanings of the indicators during the initialization phase are listed below.

RDY Yellow LED: Ready

On: DPM01 or DPS01 ready for operation

Flashes in cycles: Bootstrap loader active
Flashes irregularly: Hardware or system error

Off: Hardware defective

RUN Green LED: RUN (communication)

On: Communication is running
Flashes in cycles: Ready for communication
Flashes irregularly: Missing or wrong configuration

Off: No communication

**NET** Green LED: Communication at the bus established

Flashes green: No communication at the bus
Red LED: Critical connection error
Flashes red: Time monitoring error

Off: No operating voltage at the bus

MOD Green LED: Device is working

Flashes green: Ready for operation
Red LED: Not correctable error
Flashes red: Subordinated error
Off: No operating voltage

### 9.3 Setting the I/O Address

The setting of the starting address occurs via the plug-in jumpers of plugboard J4. Thereby, besides each plug-in jumper the corresponding address line is specified.

When using the board in conjunction with WinPCL the starting address is to be set as follows ( $\mathbf{X} = \text{plug-in jumper plugged}$ ):

| Address | A13 | A14 | A15 | A16 | A17 | A18 | A19 |
|---------|-----|-----|-----|-----|-----|-----|-----|
| \$CE000 |     |     |     | Х   | Х   |     |     |

Fig. 9-3: Setting of the I/O address

#### 9.4 Technical Data

| Supply                                 |                                       |  |  |
|----------------------------------------|---------------------------------------|--|--|
| Operating voltage:                     | +5 V ±5 % / 650 mA                    |  |  |
| Operating voltage DeviceNet interface: | +11 -25 V / 55 mA                     |  |  |
| Interface data                         |                                       |  |  |
| Communication interface:               | ISO 11898, max. 500 kbaud, isolated   |  |  |
| Diagnostic interface:                  | RS232C, 9600 baud, non-isolated       |  |  |
| Operating conditions                   |                                       |  |  |
| Operating temperature:                 | 0 to +55                              |  |  |
| Storage temperature:                   | - 25 °C - +70 °C                      |  |  |
| Relative humidity:                     | Max. 75 %, condensation to be avoided |  |  |

Fig. 9-4: Technical data

# 9.5 Interface Assignment

| Pin | Signal name                   | Pin | Signal name               |
|-----|-------------------------------|-----|---------------------------|
| 1   | NC                            | 2   | RxD – Receive Data        |
| 3   | TxD – Transmit Data           | 4   | DTR – Data Terminal Ready |
| 5   | GND – Functional earth ground | 6   | NC                        |
| 7   | RTS – Ready to send           | 8   | CTS – Clear To Send       |
| 9   | NC                            |     |                           |

Fig. 9-5: Pin assignment of the DeviceNet diagnostic interface X84

| Pin | Signal name | Signal color |
|-----|-------------|--------------|
| 1   | Ground      | Black        |
| 2   | CAN_LOW     | Blue         |
| 3   | Shield      |              |
| 4   | CAN_High    | White        |
| 5   | + 24V       | Red          |

Abb. 9-6: Pin assignment of the DeviceNet interface **X80** 

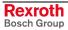

#### 10 Serial Interfaces

### 10.1 Brief Description

The P.C.B. SIO 04-B provides the PLC user program with up to four serial interfaces (RS232 and RS422/485) for general use. Operation of the serial interfaces is interrupt-controlled via the PLC firmware.

The send and receive data of each interface are made available in buffers of 256 bytes length each. Using these buffers, the PLC user program indirectly communicates with the interfaces via available function blocks.

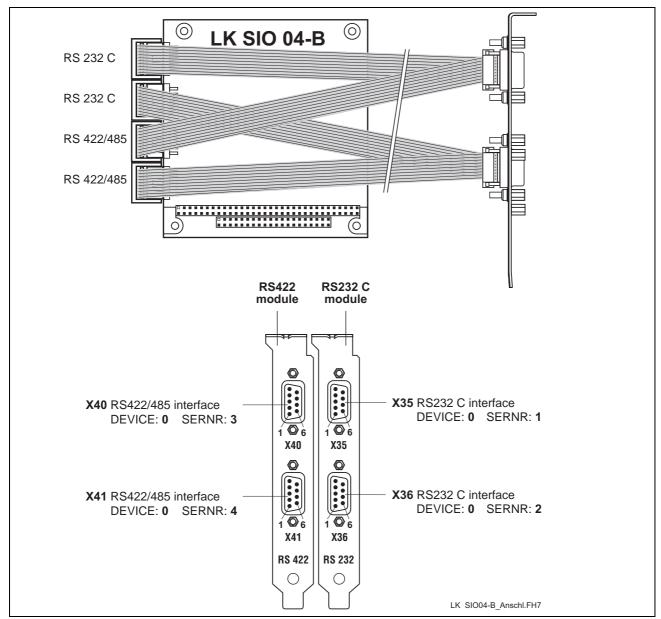

Fig. 10-1: P.C.B. SIO 04-B

### 10.2 Addresses and Interrupt Settings

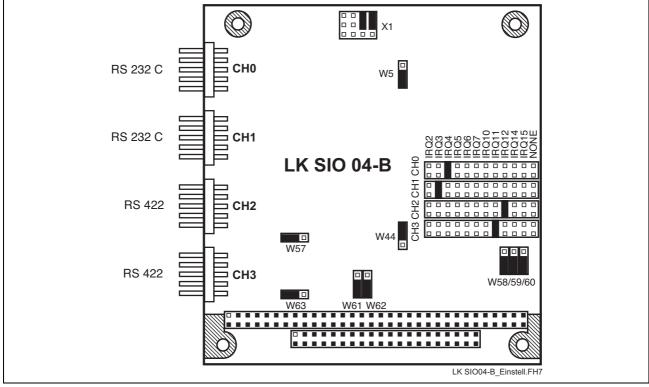

Fig. 10-2: Jumper settings on the P.C.B. SIO 04-B

#### 10.3 Function Blocks

Using the following function blocks, the PLC program permits access to the serial interface.

| Name      | Description                                                                         |
|-----------|-------------------------------------------------------------------------------------|
| OPEN_COM  | Parameterizing and opening a serial interface                                       |
| CLOSE_COM | Closing a serial interface                                                          |
| RD_BYTE   | Reading a byte from the serial interface                                            |
| WR_BYTE   | Writing a byte to the serial interface                                              |
| RD_STR    | Reading a string from the serial interface                                          |
| WR_STR    | Writing a string to the serial interface                                            |
| CTRL_COM  | Determination of the serial status of the serial interface                          |
| CLR_COM   | Determination of the receiver and transmitter buffer of the serial interface        |
| BTXX      | Communication module for the operating and visualization devices BTV04/05 and BTC06 |

Fig. 10-3: Function blocks for interface handling

The COM data type, which describes the serial interface in more detail (e.g. DEVICE, SERNR, BAUDRATE, etc.), is required for parameterizing the blocks. For a more detailed description of the function blocks see documentation "DOK-CONTRL-WINPCL\*4VRS".

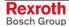

#### 10.4 Technical Data

| Supply                                 |                |  |  |
|----------------------------------------|----------------|--|--|
| Supply voltage:                        | 4.5 to 5.5 VDC |  |  |
| Current consumption:                   | Max. 250 mA    |  |  |
| Interface data                         |                |  |  |
| Input capacity:                        | Max. 15 pF     |  |  |
| Input leakage current:                 | Max. 5 μA      |  |  |
| Output capacity:                       | Min. 150 pF    |  |  |
| Output current (switching actively 0): | Min. 12 mA     |  |  |

# 10.5 Interface Assignment

The assignments of the serial interfaces are as follows:

| PIN | Signal name               | PIN | Signal name               |
|-----|---------------------------|-----|---------------------------|
| 1   | DCD / Data Carrier Detect | 2   | RxD / Receive Data        |
| 3   | TxD / Transmit Data       | 4   | DTR / Data Terminal Ready |
| 5   | SGND / Ground             | 6   | DSR / Data Set Ready      |
| 7   | RTS / Ready To Send       | 8   | CTS / Clear To Send       |
| 9   | RI / Ring Indicator       |     |                           |

Fig. 10-4: Pin assignment of RS 232C X35, X36

| PIN | Signal name               | PIN | Signal name              |
|-----|---------------------------|-----|--------------------------|
| 1   | GND / Frame Ground        | 2   | NC                       |
| 3   | TxD A (-) / Transmit Data | 4   | RxD A (-) / Receive Data |
| 5   | SGND / Signal Ground      | 6   | RxD B (+) / Receive Data |
| 7   | RTS / Ready To Send       | 8   | CTS / Clear To Send      |
| 9   | TxD B (+) / Transmit Data |     |                          |

Fig. 10-5: Pin assignment of RS422/485 X40, X41

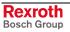

# 11 Connection of Operator Terminals

### 11.1 Applications with the BTV04/05/06

As required, the operator terminals BTV04/05/06 are connected via the serial interfaces X16 and X40/41, which permit RS422 or RS485 operation. Only **one** operator terminal can be connected to an RS422 interface (see Fig. 11-1).

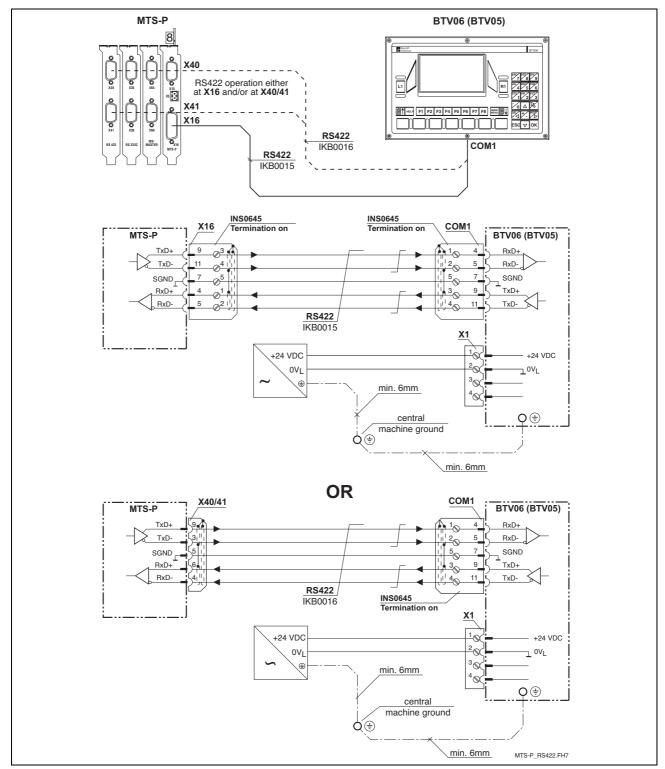

Fig. 11-1: MTS-P with operator terminals via an RS422 interface

During RS485 operation, 2 operator terminals can be connected in cascade per interface (see Fig. 11-2). Hence, a maximum of 6 operator terminals can be connected during RS485 operation.

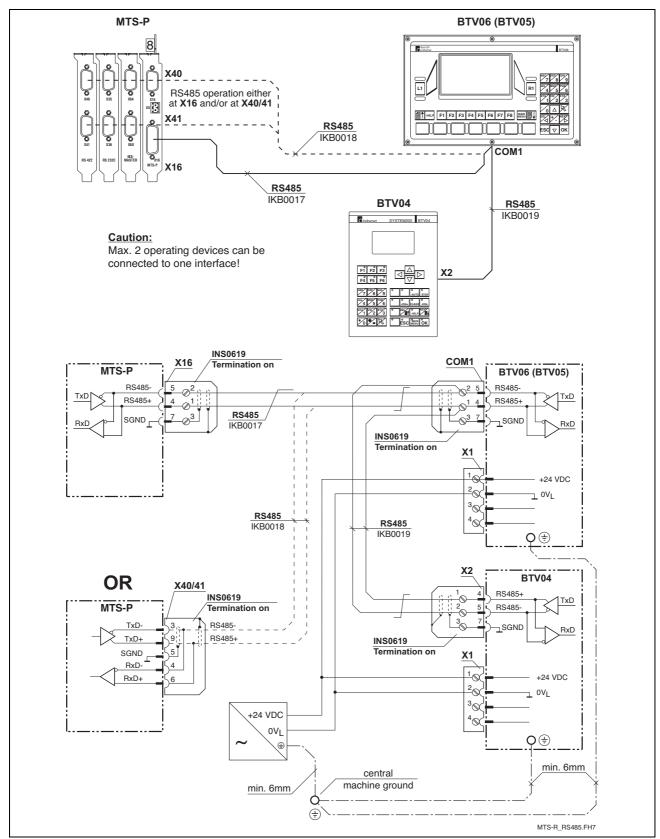

Fig. 11-2: MTS-P with operator terminals via an RS485 interface

### 11.2 Applications with the BTC06

The mobile operator terminals BTC06 are exclusively connected via the machine control panels BTA10 or BTA20. RS232 operation is converted to RS422 operation by means of the interface converter integrated in the BTA10/20 (see Fig. 11-3). RS422 operation with the BTC06 is also only possible via the BTA10/20. Here, however, there is no interface conversion, but only an adaptation of the interface connectors to the BTC06 connector (see Fig. 11-4).

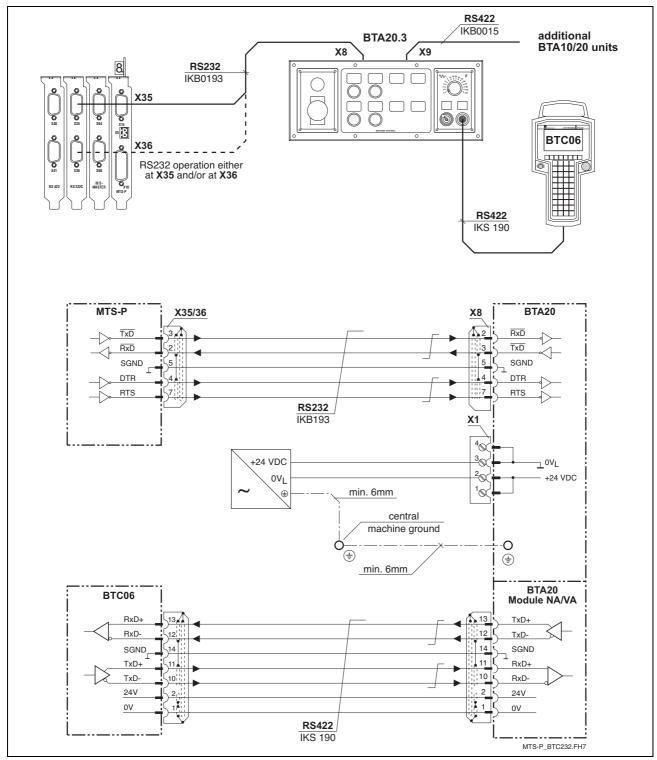

Fig. 11-3: MTS-P with BTC06 via an RS232 interface

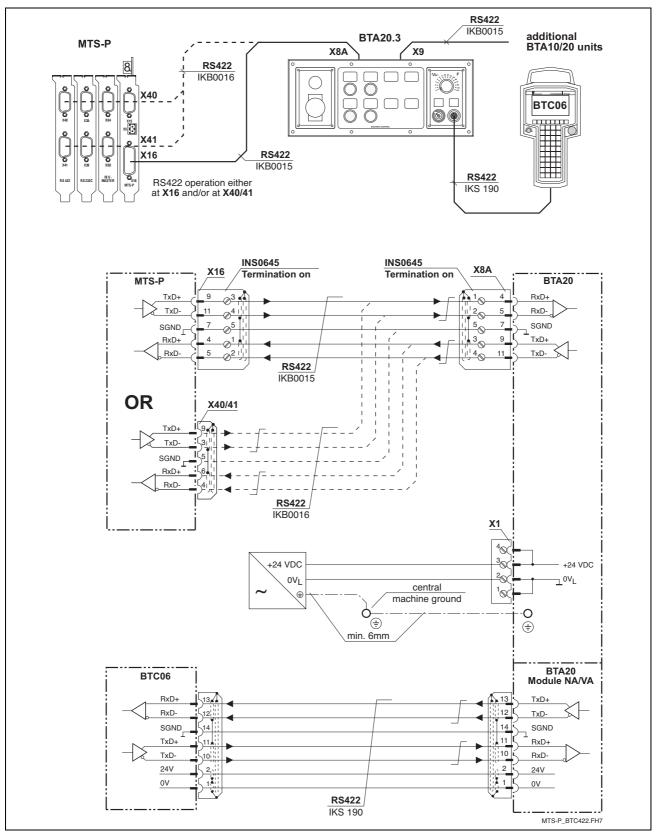

Fig. 11-4: MTS-P with BTC06 via an RS422 interface

# 12 Configurations

#### 12.1 MTS-P0\*.2-D2-B1-NN-NN-NN-FW

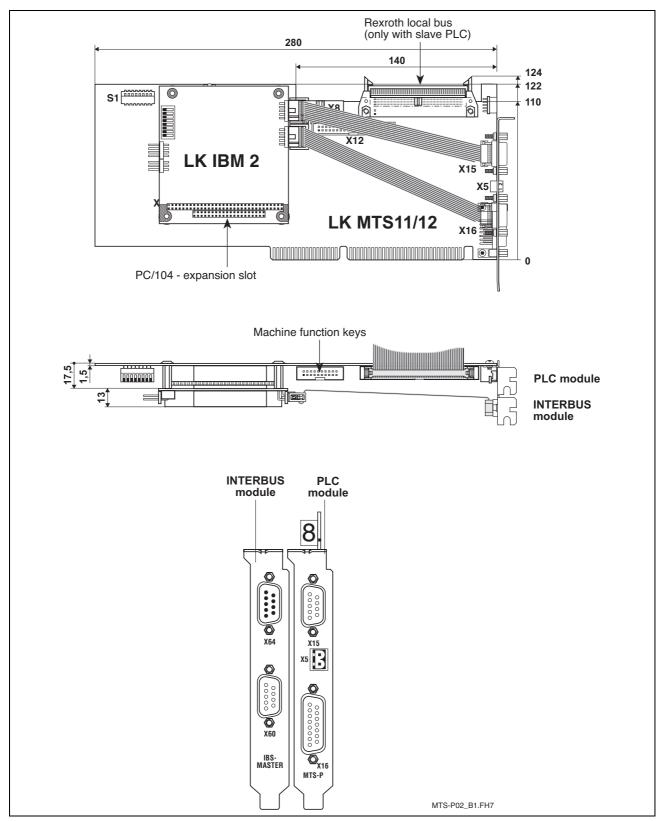

Fig. 12-1: Setup of the MTS-P0\*.2-D2-B1-NN-NN-NN-FW configuration

#### 12.2 MTS-P0\*.2-D2-B1-S4-NN-NN-FW

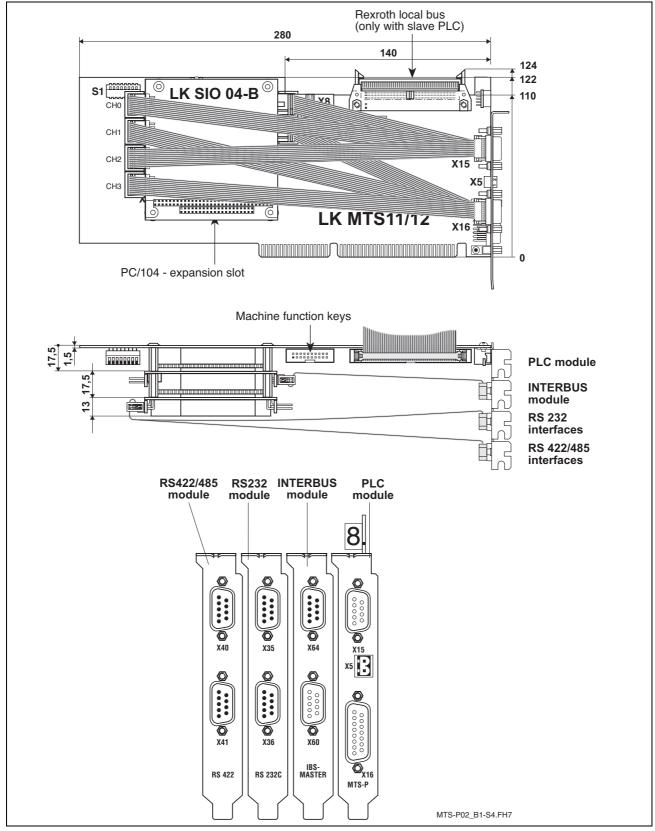

Fig. 12-2: Setup of the MTS-P0\*.2-D2-B1-S4-NN-NN-FW configuration

#### 12.3 MTS-P0\*.2-D2-P1-NN-NN-NN-FW

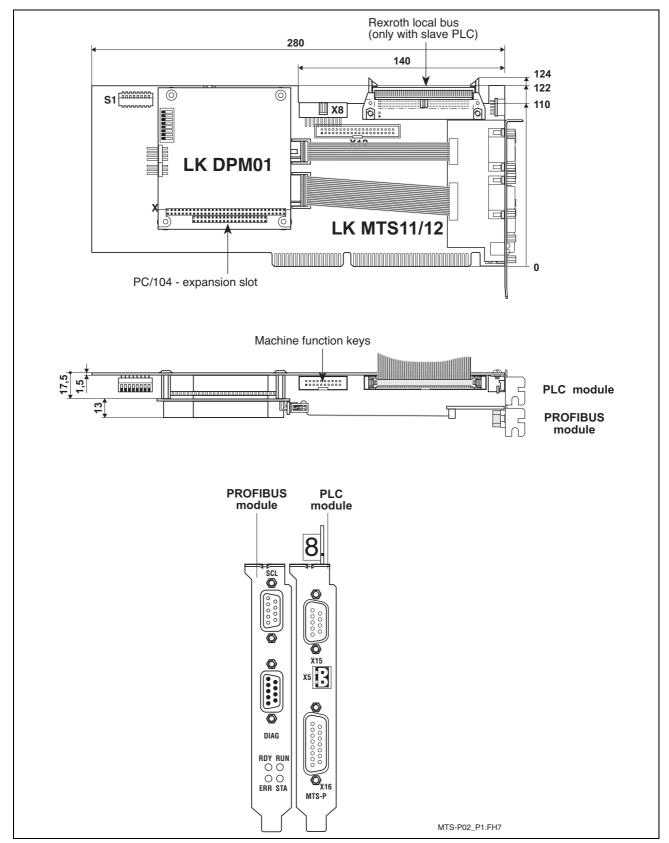

Fig. 12-3: Setup of the MTS-P0\*.2-D2-P1-NN-NN-FW configuration

#### 12.4 MTS-P0\*.2-D2-B1-P1-S4-NN-FW

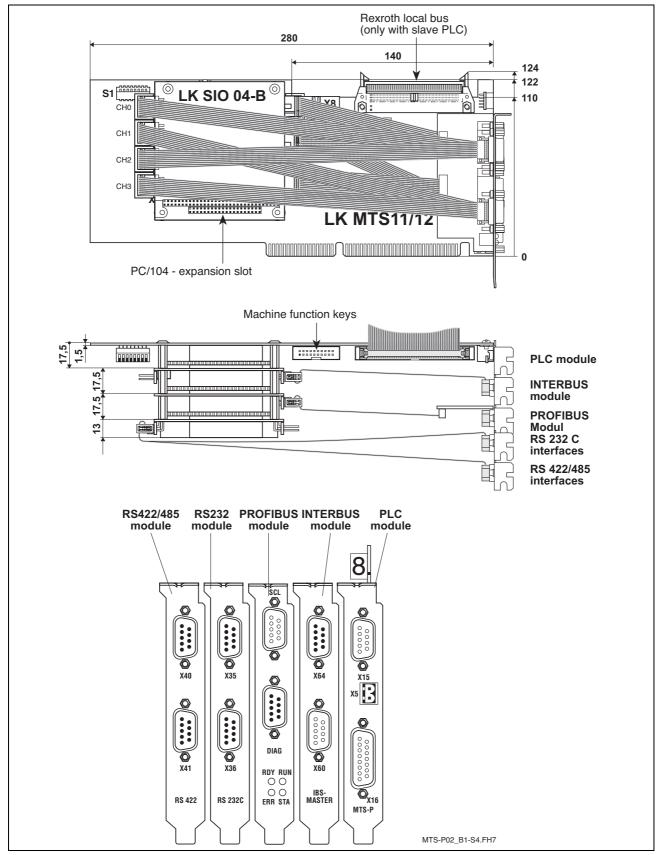

Fig. 12-4: Setup of the MTS-P0\*.2-D2-B1-P1-S4-NN-FW configuration

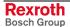

#### 13 Accessories

### 13.1 Selection List of Connectors and Ready-Made Cables

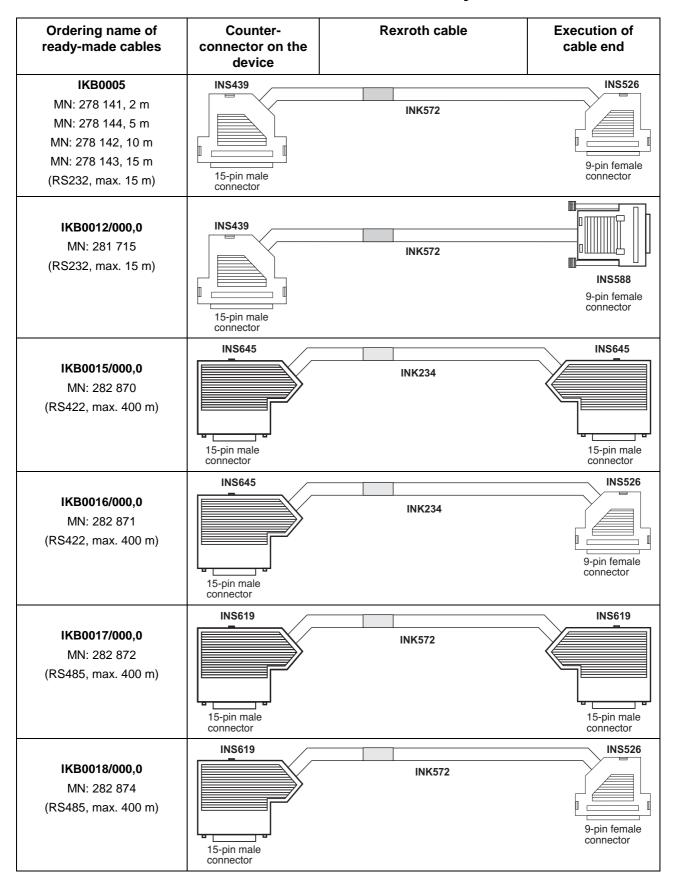

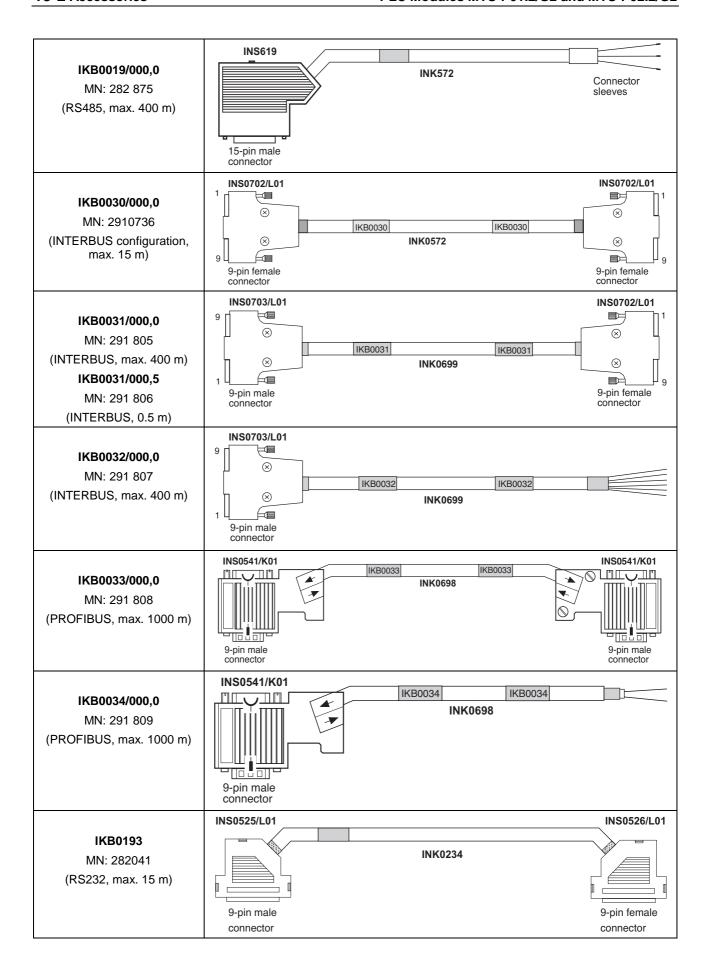

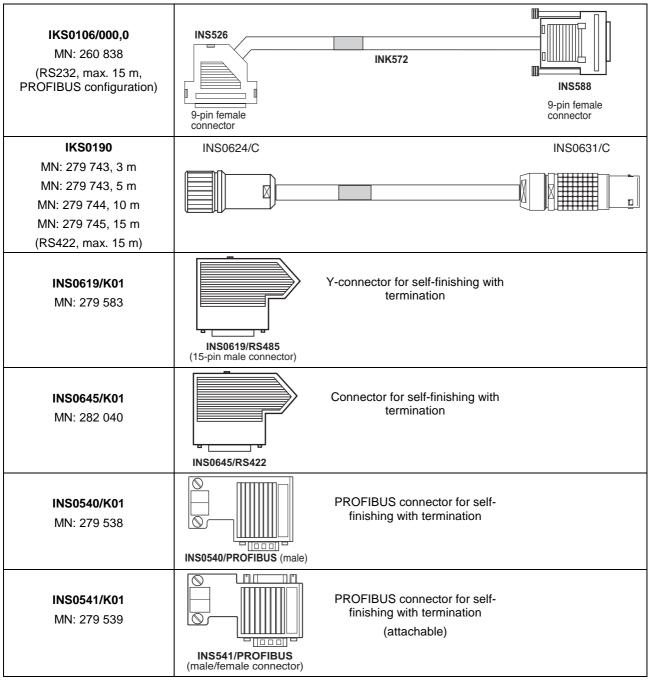

Fig. 13-1: MTS-P accessories

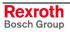

# 14 List of Figures

- Fig. 1-1: MTS-P01.2 1-2
- Fig. 1-2: MTS-P02.2 1-2
- Fig. 1-3: Front view of MTS-P01.2/G2 and MTS-P02.2/G2 1-3
- Fig. 3-1: Hazard classification (according to ANSI Z535) 3-1
- Fig. 5-1: Input and output addresses of the PLC function keys in the BTV20 5-1
- Fig. 5-2: BT bus overview 5-3
- Fig. 5-3: Storage requirements of operating devices 5-4
- Fig. 5-4: Storage assignment of BT bus 5-4
- Fig. 6-1: Position of the addressing switch 6-1
- Fig. 6-2: DIP switch configuration of the MTS-P0\*.2 assemblies 6-2
- Fig. 6-3: Operating states of the MTS-P0\*.2 6-3
- Fig. 6-4: Error codes of the MTS-P0\*.2 6-3
- Fig. 6-5: Pin assignment of the COM interface X16 6-4
- Fig. 6-6: Pin assignment of the BT bus X15 6-4
- Fig. 6-7: Pin assignment of the 40-pin I/O connector X12 6-4
- Fig. 6-8: Pin assignment for the machine function keys X8 6-4
- Fig. 7-1: P.C.B. IBM2 7-1
- Fig. 7-2: Setting of DIP switch S1 7-2
- Fig. 7-3: Pin assignment of the INTERBUS diagnosis interface **X64** (RS232 C) 7-3
- Fig. 7-4: Pin assignment of the INTERBUS interface **X60** (remote bus) 7-3
- Fig. 8-1: PROFIBUS connections 8-1
- Fig. 8-2: Setting of the I/O address 8-2
- Fig. 8-3: Pin assignment of the diagnostic interface RS232C (X74, X79) 8-4
- Fig. 8-4: Pin assignment of the PROFIBUS interface (X70, X75) 8-4
- Abb. 9-1: LK DNM03 9-1
- Fig. 9-2: Maximum cable length depending on the used cables 9-2
- Fig. 9-3: Setting of the I/O address 9-3
- Fig. 9-4: Technical data 9-4
- Fig. 9-5: Pin assignment of the DeviceNet diagnostic interface X84 9-4
- Abb. 9-6: Pin assignment of the DeviceNet interface X80 9-4
- Fig. 10-1: P.C.B. SIO 04-B 10-1
- Fig. 10-2: Jumper settings on the P.C.B. SIO 04-B 10-2
- Fig. 10-3: Function blocks for interface handling 10-2
- Fig. 10-4: Pin assignment of RS 232C X35, X36 10-3
- Fig. 10-5: Pin assignment of RS422/485 X40, X41 10-3
- Fig. 11-1: MTS-P with operator terminals via an RS422 interface 11-1
- Fig. 11-2: MTS-P with operator terminals via an RS485 interface 11-2
- Fig. 11-3: MTS-P with BTC06 via an RS232 interface 11-3
- Fig. 11-4: MTS-P with BTC06 via an RS422 interface 11-4

- Fig. 12-1: Setup of the MTS-P0\*.2-D2-B1-NN-NN-NN-FW configuration 12-1
- Fig. 12-2: Setup of the MTS-P0\*.2-D2-B1-S4-NN-NN-FW configuration 12-2
- Fig. 12-3: Setup of the MTS-P0\*.2-D2-P1-NN-NN-FW configuration 12-3
- Fig. 12-4: Setup of the MTS-P0\*.2-D2-B1-P1-S4-NN-FW configuration 12-4
- Fig. 13-1: MTS-P accessories 13-3

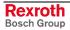

# 15 Service & Support

#### 15.1 Helpdesk

Unser Kundendienst-Helpdesk im Hauptwerk Lohr am Main steht Ihnen mit Rat und Tat zur Seite. Sie erreichen uns

telefonisch - by phone:
 über Service Call Entry Center
 via Service Call Entry Center

per Fax - by fax:

Our service helpdesk at our headquarters in Lohr am Main, Germany can assist you in all kinds of inquiries. Contact us

**49 (0) 9352 40 50 60**Mo-Fr 07:00-18:00

Mo-Fr 7:00 am - 6:00 pm

+49 (0) 9352 40 49 41

- per e-Mail - by e-mail: service.svc@boschrexroth.de

#### 15.2 Service-Hotline

Außerhalb der Helpdesk-Zeiten ist der Service direkt ansprechbar unter

After helpdesk hours, contact our service department directly at

+49 (0) 171 333 88 26

oder - or +49 (0) 172 660 04 06

#### 15.3 Internet

Unter **www.boschrexroth.com** finden Sie ergänzende Hinweise zu Service, Reparatur und Training sowie die **aktuellen** Adressen \*) unserer auf den folgenden Seiten aufgeführten Vertriebsund Servicebüros.

Verkaufsniederlassungen
Niederlassungen mit Kundendienst

Außerhalb Deutschlands nehmen Sie bitte zuerst Kontakt mit unserem für Sie nächstgelegenen Ansprechpartner auf.

\*) Die Angaben in der vorliegenden Dokumentation können seit Drucklegung überholt sein.

At **www.boschrexroth.com** you may find additional notes about service, repairs and training in the Internet, as well as the **actual** addresses \*) of our sales- and service facilities figuring on the following pages.

sales agencies offices providing service

Please contact our sales / service office in your area first.

\*) Data in the present documentation may have become obsolete since printing.

# 15.4 Vor der Kontaktaufnahme... - Before Contacting Us...

Wir können Ihnen schnell und effizient helfen wenn Sie folgende Informationen bereithalten:

- detaillierte Beschreibung der Störung und der Umstände.
- Angaben auf dem Typenschild der betreffenden Produkte, insbesondere Typenschlüssel und Seriennummern.
- Tel.-/Faxnummern und e-Mail-Adresse, unter denen Sie für Rückfragen zu erreichen sind.

For quick and efficient help, please have the following information ready:

- Detailed description of the failure and circumstances.
- Information on the type plate of the affected products, especially type codes and serial numbers.
- 3. Your phone/fax numbers and e-mail address, so we can contact you in case of questions.

# 15.5 Kundenbetreuungsstellen - Sales & Service Facilities

# **Deutschland – Germany**

vom Ausland: (0) na

(0) nach Landeskennziffer weglassen!

from abroad:

don't dial (0) after country code!

| Vertriebsgebiet Mitte Germany Centre  Bosch Rexroth AG BgmDrNebel-Str. 2 / Postf. 1357 97816 Lohr am Main / 97803 Lohr  Kompetenz-Zentrum Europa  Tel.: +49 (0)9352 40-0 Fax: +49 (0)9352 40-4885                                        | SERVICE  CALL ENTRY CENTER MO - FR von 07:00 - 18:00 Uhr from 7 am - 6 pm  Tel. +49 (0) 9352 40 50 60 service.svc@boschrexroth.de                                                              | SERVICE  HOTLINE MO - FR von 17:00 - 07:00 Uhr from 5 pm - 7 am  + SA / SO  Tel.: +49 (0)172 660 04 06 oder / or Tel.: +49 (0)171 333 88 26                         | SERVICE  ERSATZTEILE / SPARES verlängerte Ansprechzeit - extended office time - • nur an Werktagen - only on working days - • von 07:00 - 18:00 Uhr - from 7 am - 6 pm - Tel. +49 (0) 9352 40 42 22 |
|----------------------------------------------------------------------------------------------------|----------------------------------------------------------------------------------------------------|----------------------------------------------------------------------------------------------------|----------------------------------------------------------------------------------------------------|
| Vertriebsgebiet Süd<br>Germany South  Bosch Rexroth AG<br>Landshuter Allee 8-10<br>80637 München  Tel.: +49 (0)89 127 14-0<br>Fax: +49 (0)89 127 14-490                                                                                  | Vertriebsgebiet West Germany West  Bosch Rexroth AG Regionalzentrum West Borsigstrasse 15 40880 Ratingen  Tel.: +49 (0)2102 409-0 Fax: +49 (0)2102 409-406 +49 (0)2102 409-430                 | Gebiet Südwest Germany South-West  Bosch Rexroth AG Service-Regionalzentrum Süd-West Siemensstr.1 70736 Fellbach Tel.: +49 (0)711 51046–0 Fax: +49 (0)711 51046–248 |                                                                                                    |
| Vertriebsgebiet Nord<br>Germany North  Bosch Rexroth AG<br>Walsroder Str. 93<br>30853 Langenhagen  Tel.: +49 (0) 511 72 66 57-0<br>Service: +49 (0) 511 72 66 57-256<br>Fax: +49 (0) 511 72 66 57-93<br>Service: +49 (0) 511 72 66 57-95 | Vertriebsgebiet Mitte<br>Germany Centre  Bosch Rexroth AG<br>Regionalzentrum Mitte<br>Waldecker Straße 13<br>64546 Mörfelden-Walldorf  Tel.: +49 (0) 61 05 702-3<br>Fax: +49 (0) 61 05 702-444 | Vertriebsgebiet Ost Germany East  Bosch Rexroth AG Beckerstraße 31 09120 Chemnitz  Tel.: +49 (0)371 35 55-0 Fax: +49 (0)371 35 55-333                               | Vertriebsgebiet Ost Germany East  Bosch Rexroth AG Regionalzentrum Ost Walter-Köhn-Str. 4d 04356 Leipzig  Tel.: +49 (0)341 25 61-0 Fax: +49 (0)341 25 61-111                                        |

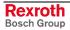

# Europa (West) - Europe (West)

<u>vom Ausland</u>: (0) nach Landeskennziffer weglassen,<u>from abroad</u>: don't dial (0) after country code,

<u>Italien</u>: 0 nach Landeskennziffer mitwählen <u>Italy</u>: dial 0 after country code

| Austria - Österreich                                                                                                    | Austria – Österreich                                                                                                    | Belgium - Belgien                                                                                                    | Denmark - Dänemark                                                                                                    |
|----------------------------------------------------------------------------------------------------|----------------------------------------------------------------------------------------------------|----------------------------------------------------------------------------------------------------|----------------------------------------------------------------------------------------------------|
| Bosch Rexroth GmbH<br>Electric Drives & Controls<br>Tel.: +43 (0)1 985 25 40<br>Fax: +43 (0)1 985 25 40-93                                                                                                | Bosch Rexroth GmbH Electric Drives & Controls Industriepark 18 4061 Pasching Tel.: +43 (0)7221 605-0 Fax: +43 (0)7221 605-21                                                 | Bosch Rexroth AG Electric Drives & Controls Industrielaan 8 1740 Ternat Tel.: +32 (0)2 5830719 - service: +32 (0)2 5830717 Fax: +32 (0)2 5830731 service@boschrexroth.be                                                                                  | BEC A/S<br>Zinkvej 6<br>8900 Randers<br>Tel.: +45 (0)87 11 90 60<br>Fax: +45 (0)87 11 90 61                                                                                  |
| Great Britain – Großbritannien                                                                                                    | Finland - Finnland                                                                                                    | France - Frankreich                                                                                                    | France - Frankreich                                                                                                    |
| Bosch Rexroth Ltd. Electric Drives & Controls Broadway Lane, South Cerney Cirencester, Glos GL7 5UH  Tel.: +44 (0)1285 863000 Fax: +44 (0)1285 863030 sales@boschrexroth.co.uk service@boschrexroth.co.uk | Bosch Rexroth Oy Electric Drives & Controls Ansatie 6 017 40 Vantaa  Tel.: +358 (0)9 84 91-11 Fax: +358 (0)9 84 91-13 60                                                     | Bosch Rexroth SAS Electric Drives & Controls Avenue de la Trentaine (BP. 74) 77503 Chelles Cedex Tel.: +33 (0)164 72-70 00 Fax: +33 (0)164 72-63 00 Hotline: +33 (0)608 33 43 28                                                                          | Bosch Rexroth SAS Electric Drives & Controls ZI de Thibaud, 20 bd. Thibaud (BP. 1751) 31084 Toulouse Tel.: +33 (0)5 61 43 61 87 Fax: +33 (0)5 61 43 94 12                    |
| France – Frankreich                                                                                                    | Italy - Italien                                                                                                    | Italy - Italien                                                                                                    | Italy - Italien                                                                                                    |
| Bosch Rexroth SAS Electric Drives & Controls 91, Bd. Irène Joliot-Curie 69634 Vénissieux – Cedex Tel.: +33 (0)4 78 78 53 65                                                                               | Bosch Rexroth S.p.A. Via G. Di Vittoria, 1 20063 Cernusco S/N.MI Tel.: +39 02 92 365 1                                                                                       | Bosch Rexroth S.p.A. Via Paolo Veronesi, 250 10148 Torino Tel.: +39 011 224 88 11                                                                                                    | Bosch Rexroth S.p.A. Via del Progresso, 16 (Zona Ind.) 35020 Padova Tel.: +39 049 8 70 13 70                                                                                 |
| Fax: +33 (0)4 78 78 53 65                                                                                                    | Tel.: +39 02 92 365 1<br>+39 02 92 365 326<br>Fax: +39 02 92 365 500<br>+39 02 92 365 516378                                                                                 | Fax: +39 011 224 88 30                                                                                                    | Fax: +39 049 8 70 13 77                                                                                                    |
| Italy - Italien                                                                                                    | Italy - Italien                                                                                                    | Netherlands - Niederlande/Holland                                                                                                    | Netherlands - Niederlande/Holland                                                                                                    |
| Bosch Rexroth S.p.A. Via Mascia, 1 80053 Castellamare di Stabia NA  Tel.: +39 081 8 71 57 00 Fax: +39 081 8 71 68 85                                                                                      | Bosch Rexroth S.p.A. Viale Oriani, 38/A 40137 Bologna  Tel.: +39 051 34 14 14 Fax: +39 051 34 14 22                                                                          | Bosch Rexroth B.V. Kruisbroeksestraat 1 (P.O. Box 32) 5281 RV Boxtel Tel.: +31 (0)411 65 19 51 Fax: +31 (0)411 65 14 83 www.boschrexroth.nl                                                                                                    | Bosch Rexroth Services B.V. Technical Services Kruisbroeksestraat 1 (P.O. Box 32) 5281 RV Boxtel Tel.: +31 (0)411 65 19 51 Fax: +31 (0)411 67 78 14 services@boschrexroth.nl |
| Norway - Norwegen                                                                                                    | Spain - Spanien                                                                                                    | Spain – Spanien                                                                                                    | Sweden - Schweden                                                                                                    |
| Bosch Rexroth AS Electric Drives & Controls Berghagan 1 or: Box 3007 1405 Ski-Langhus 1402 Ski  Tel.: +47 (0)64 86 41 00 Fax: +47 (0)64 86 90 62 jul.ruud@rexroth.no                                      | Bosch Rexroth S.A. Electric Drives & Controls Centro Industrial Santiga Obradors s/n 08130 Santa Perpetua de Mogoda Barcelona Tel.: +34 9 37 47 94 00 Fax: +34 9 37 47 94 01 | Goimendi S.A. Electric Drives & Controls Parque Empresarial Zuatzu C/ Francisco Grandmontagne no.2 20018 San Sebastian  Tel.: +34 9 43 31 84 21 - service: +34 9 43 31 84 56 Fax: +34 9 43 31 84 27 - service: +34 9 43 31 84 60 sat.indramat@goimendi.es | Rexroth Mecman Svenska AB Electric Drives & Controls - Varuvägen 7 (Service: Konsumentvägen 4, Älfsjö) 125 81 Stockholm  Tel.: +46 (0)8 727 92 00 Fax: +46 (0)8 647 32 77    |
| Sweden - Schweden                                                                                                    | Switzerland West - Schweiz West                                                                                                    | Switzerland East - Schweiz Ost                                                                                                    |                                                                                                    |
| Rexroth Mecman Svenska AB Electric Drives & Controls Ekvändan 7 254 67 Helsingborg Tel.: +46 (0) 42 38 88 -50 Fax: +46 (0) 42 38 88 -74                                                                   | Bosch Rexroth Suisse SA Electric Drives & Controls Rue du village 1 1020 Renens Tel.: +41 (0)21 632 84 20 Fax: +41 (0)21 632 84 21                                           | Bosch Rexroth Schweiz AG Electric Drives & Controls Hemrietstrasse 2 8863 Buttikon Tel. +41 (0) 55 46 46 111 Fax +41 (0) 55 46 46 222                                                                                                    |                                                                                                    |

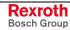

# Europa (Ost) - Europe (East)

<u>vom Ausland</u>: (0) nach Landeskennziffer weglassen from abroad: don't dial (0) after country code

| Czech Republic - Tschechien                                                                                                    | Czech Republic - Tschechien                                                                                                    | Hungary - Ungarn                                                                                                    | Poland – Polen                                                                                                    |
|----------------------------------------------------------------------------------------------------|----------------------------------------------------------------------------------------------------|----------------------------------------------------------------------------------------------------|----------------------------------------------------------------------------------------------------|
| Bosch -Rexroth, spol.s.r.o.<br>Hviezdoslavova 5<br>627 00 Brno<br>Tel.: +420 (0)5 48 126 358<br>Fax: +420 (0)5 48 126 112                   | DEL a.s. Strojírenská 38 591 01 Zdar nad Sázavou Tel.: +420 566 64 3144 Fax: +420 566 62 1657                                                                       | Bosch Rexroth Kft. Angol utca 34 1149 Budapest Tel.: +36 (1) 422 3200 Fax: +36 (1) 422 3201                                                         | Bosch Rexroth Sp.zo.o. ul. Staszica 1 05-800 Pruszków Tel.: +48 22 738 18 00 - service: +48 22 738 18 46 Fax: +48 22 758 87 35 - service: +48 22 738 18 42       |
| Poland - Polen                                                                                                    | Romania - Rumänien                                                                                                    | Romania - Rumänien                                                                                                    | Russia - Russland                                                                                                    |
| Bosch Rexroth Sp.zo.o.<br>Biuro Poznan<br>ul. Dabrowskiego 81/85<br>60-529 Poznan<br>Tel.: +48 061 847 64 62 /-63<br>Fax: +48 061 847 64 02 | East Electric S.R.L. B-dul Basarabie, nr.250, sector 3 73429 Bucuresti Tel./Fax:: +40 (0)21 255 35 07 +40 (0)21 255 77 13 Fax: +40 (0)21 725 61 21 est@mb.roknet.ro | Bosch Rexroth Sp.zo.o. Str. Drobety nr. 4-10, app. 14 70258 Bucuresti, Sector 2 Tel.: +40 (0)1 210 48 25 +40 (0)1 210 29 50 Fax: +40 (0)1 210 29 52 | Bosch Rexroth OOO<br>Wjatskaja ul. 27/15<br>127015 Moskau<br>Tel.: +7-095-785 74 78<br>+7-095 785 74 79<br>Fax: +7 095 785 74 77<br>laura.kanina@boschrexroth.ru |
| Russia - Russland                                                                                                    | Turkey - Türkei                                                                                                    | Slowenia - Slowenien                                                                                                    |                                                                                                    |
| ELMIS 10, Internationalnaya 246640 Gomel, Belarus Tel.: +375/ 232 53 42 70 +375/ 232 53 21 69 Fax: +375/ 232 53 37 69 elmis_ltd@yahoo.com   | Bosch Rexroth Otomasyon<br>San & Tic. AS.<br>Fevzi Cakmak Cad No. 3<br>34630 Sefaköy Istanbul<br>Tel.: +90 212 541 60 70<br>Fax: +90 212 599 34 07                  | DOMEL<br>Otoki 21<br>64 228 Zelezniki<br>Tel.: +386 5 5117 152<br>Fax: +386 5 5117 225<br>brane.ozebek@domel.si                                     |                                                                                                    |

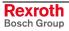

# Africa, Asia, Australia – incl. Pacific Rim

| Australia - Australien                                                                                                    | Australia - Australien                                                                                                    | China                                                                                                    | China                                                                                                    |
|----------------------------------------------------------------------------------------------------|----------------------------------------------------------------------------------------------------|----------------------------------------------------------------------------------------------------|----------------------------------------------------------------------------------------------------|
| AIMS - Australian Industrial Machinery Services Pty. Ltd. 28 Westside Drive Laverton North Vic 3026 Melbourne  Tel.: +61 3 93 243 321 Fax: +61 3 93 243 329 Hotline: +61 4 19 369 195 terryobrien@aimservices.com.au | Bosch Rexroth Pty. Ltd. No. 7, Endeavour Way Braeside Victoria, 31 95 Melbourne  Tel.: +61 3 95 80 39 33 Fax: +61 3 95 80 17 33 mel@rexroth.com.au                      | Shanghai Bosch Rexroth Hydraulics & Automation Ltd. Waigaoqiao, Free Trade Zone No.122, Fu Te Dong Yi Road Shanghai 200131 - P.R.China Tel.: +86 21 58 66 30 30 Fax: +86 21 58 66 55 23 richard.yang_sh@boschrexroth.com.cn gf.zhu_sh@boschrexroth.com.cn | Shanghai Bosch Rexroth Hydraulics & Automation Ltd. 4/f, Marine Tower No.1, Pudong Avenue Shanghai 200120 - P.R.China Tel: +86 21 68 86 15 88 Fax: +86 21 58 40 65 77 |
| China                                                                                                    | China                                                                                                    | China                                                                                                    | China                                                                                                    |
| Bosch Rexroth China Ltd. 15/F China World Trade Center 1, Jianguomenwai Avenue Beijing 100004, P.R.China  Tel.: +86 10 65 05 03 80 Fax: +86 10 65 05 03 79                                                           | Bosch Rexroth China Ltd. Guangzhou Repres. Office Room 1014-1016, Metro Plaza, Tian He District, 183 Tian He Bei Rd Guangzhou 510075, P.R.China  Tel.: +86 20 8755-0030 | Bosch Rexroth (China) Ltd. A-5F., 123 Lian Shan Street Sha He Kou District Dalian 116 023, P.R.China  Tel.: +86 411 46 78 930                                                                                                    | Melchers GmbH BRC-SE, Tightening & Press-fit 13 Floor Est Ocean Centre No.588 Yanan Rd. East 65 Yanan Rd. West Shanghai 200001 Tel.: +86 21 6352 8848                 |
|                                                                                                    | +86 20 8755-0011<br>Fax: +86 20 8755-2387                                                                                                    | Fax: +86 411 46 78 932                                                                                                    | Fax: +86 21 6351 3138                                                                                                    |
| Hongkong                                                                                                    | India - Indien                                                                                                    | India - Indien                                                                                                    | India - Indien                                                                                                    |
| Bosch Rexroth (China) Ltd.<br>6 <sup>th</sup> Floor,<br>Yeung Yiu Chung No.6 Ind Bldg.<br>19 Cheung Shun Street<br>Cheung Sha Wan,<br>Kowloon, Hongkong                                                              | Bosch Rexroth (India) Ltd. Electric Drives & Controls Plot. A-58, TTC Industrial Area Thane Turbhe Midc Road Mahape Village Navi Mumbai - 400 701                       | Bosch Rexroth (India) Ltd.<br>Electric Drives & Controls<br>Plot. 96, Phase III<br>Peenya Industrial Area<br>Bangalore – 560058                                                                                                    | Bosch Rexroth (India) Ltd.<br>1st Floor, S-10<br>Green Park ext. Market<br>New Delhi – 110016                                                                         |
| Tel.: +852 22 62 51 00<br>Fax: +852 27 41 33 44<br>alexis.siu@boschrexroth.com.hk                                                                                                    | Tel.: +91 22 7 61 46 22<br>Fax: +91 22 7 68 15 31                                                                                                    | Tel.: +91 80 41 17 02 -1118 Fax: +91 80 83 94 345 +91 80 83 97 374 mohanvelu.t@boschrexroth.co.in                                                                                                    | Tel.: +91 1 16 56 68 88<br>Fax: +91 1 16 56 68 87                                                                                                    |
| Indonesia - Indonesien                                                                                                    | Japan                                                                                                    | Japan                                                                                                    | Korea                                                                                                    |
| PT. Bosch Rexroth Building # 202, Cilandak Commercial Estate Jl. Cilandak KKO, Jakarta 12560  Tel.: +62 21 7891169 (5 lines) Fax: +62 21 7891170 - 71                                                                | Bosch Rexroth Automation Corp. Service Center Japan Yutakagaoka 1810, Meito-ku, NAGOYA 465-0035, Japan  Tel.: +81 52 777 88 41 +81 52 777 88 53                         | Bosch Rexroth Automation Corp. Electric Drives & Controls 1F, I.R. Building Nakamachidai 4-26-44, Tsuzuki-ku YOKOHAMA 224-0041, Japan Tel.: +81 45 942 72 10 Fax: +81 45 942 03 41                                                                        | Bosch Rexroth-Korea Ltd. Electric Drives and Controls Bongwoo Bldg. 7FL, 31-7, 1Ga Jangchoong-dong, Jung-gu Seoul, 100-391 Tel.: +82 234 061 813                      |
|                                                                                                    | +81 52 777 88 79<br>Fax: +81 52 777 89 01                                                                                                    |                                                                                                    | Fax: +82 222 641 295                                                                                                    |
| Korea                                                                                                    | Malaysia                                                                                                    | Singapore - Singapur                                                                                                    | South Africa - Südafrika                                                                                                    |
| Bosch Rexroth-Korea Ltd.<br>1515-14 Dadae-Dong, Saha-Ku<br>Electric Drives & Controls<br>Pusan Metropolitan City, 604-050                                                                                            | Bosch Rexroth Sdn.Bhd. 11, Jalan U8/82, Seksyen U8 40150 Shah Alam Selangor, Malaysia Tel.: +60 3 78 44 80 00                                                           | Bosch Rexroth Pte Ltd 15D Tuas Road Singapore 638520  Tel.: +65 68 61 87 33                                                                                                    | TECTRA Automation (Pty) Ltd. 71 Watt Street, Meadowdale Edenvale 1609  Tel.: +27 11 971 94 00                                                                         |
| Tel.: +82 51 26 00 741<br>Fax: +82 51 26 00 747<br>gyhan@rexrothkorea.co.kr                                                                                                    | Fax: +60 3 78 45 48 00<br>hockhwa@hotmail.com<br>rexroth1@tm.net.my                                                                                                    | Fax: +65 68 61 18 25<br>sanjay.nemade<br>@boschrexroth.com.sg                                                                                                    | Fax: +27 11 971 94 40<br>Hotline: +27 82 903 29 23<br>georgy@tectra.co.za                                                                                             |
| Taiwan                                                                                                    | Thailand                                                                                                    |                                                                                                    |                                                                                                    |
| Bosch Rexroth Co., Ltd. Taichung Branch 1F., No. 29, Fu-Ann 5th Street, Xi-Tun Area, Taichung City Taiwan, R.O.C. Tel: +886 - 4 -23580400                                                                            | NC Advance Technology Co. Ltd.<br>59/76 Moo 9<br>Ramintra road 34<br>Tharang, Bangkhen,<br>Bangkok 10230<br>Tel.: +66 2 943 70 62                                       |                                                                                                    |                                                                                                    |
| Fax: +886 - 4 -23580402<br>jim.lin@bosch-rexroth.com.tw<br>david.lai@bosch-rexroth.com.tw                                                                                                    | +66 2 943 71 21<br>Fax: +66 2 509 23 62<br>sonkawin@hotmail.com                                                                                                    |                                                                                                    |                                                                                                    |

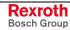

### Nordamerika - North America

| USA                                                                                                    | USA Central Region - Mitte                                                                                                    | USA Southeast Region - Südwest                                                                                                    | USA SERVICE-HOTLINE                                                                                                    |
|----------------------------------------------------------------------------------------------------|----------------------------------------------------------------------------------------------------|----------------------------------------------------------------------------------------------------|----------------------------------------------------------------------------------------------------|
| Bosch Rexroth Corporation Electric Drives & Controls 5150 Prairie Stone Parkway Hoffman Estates, IL 60192-3707 Tel.: +1 847 6 45 36 00 Fax: +1 847 6 45 62 01 servicebrc@boschrexroth-us.com repairbrc@boschrexroth-us.com | Bosch Rexroth Corporation Electric Drives & Controls Central Region Technical Center 1701 Harmon Road Auburn Hills, MI 48326 Tel.: +1 248 3 93 33 30 Fax: +1 248 3 93 29 06      | Bosch Rexroth Corporation Electric Drives & Controls Southeastern Technical Center 3625 Swiftwater Park Drive Suwanee, Georgia 30124 Tel.: +1 770 9 32 32 00 Fax: +1 770 9 32 19 03   | - 7 days x 24hrs -<br>+1-800-REX-ROTH<br>+1-800-739-7684                                                                                                    |
| USA East Region - Ost                                                                                                    | USA Northeast Region – Nordost                                                                                                    | USA West Region – West                                                                                                    |                                                                                                    |
| Bosch Rexroth Corporation Electric Drives & Controls Charlotte Regional Sales Office 14001 South Lakes Drive Charlotte, North Carolina 28273 Tel.: +1 704 5 83 97 62 +1 704 5 83 14 86                                     | Bosch Rexroth Corporation Electric Drives & Controls Northeastern Technical Center 99 Rainbow Road East Granby, Connecticut 06026 Tel.: +1 860 8 44 83 77 Fax: +1 860 8 44 85 95 | Bosch Rexroth Corporation 7901 Stoneridge Drive, Suite 220 Pleasant Hill, California 94588  Tel.: +1 925 227 10 84 Fax: +1 925 227 10 81                                              |                                                                                                    |
| Canada East - Kanada Ost                                                                                                    | Canada West - Kanada West                                                                                                    | Mexico                                                                                                    | Mexico                                                                                                    |
| Bosch Rexroth Canada Corporation Burlington Division 3426 Mainway Drive Burlington, Ontario Canada L7M 1A8 Tel.: +1 905 335 55 11 Fax: +1 905 335-41 84 michael.moro@boschrexroth.ca                                       | Bosch Rexroth Canada Corporation 5345 Goring St. Burnaby, British Columbia Canada V7J 1R1  Tel. +1 604 205-5777 Fax +1 604 205-6944 david.gunby@boschrexroth.ca                  | Bosch Rexroth Mexico S.A. de C.V. Calle Neptuno 72 Unidad Ind. Vallejo 07700 Mexico, D.F.  Tel.: +52 5 754 17 11 +52 5 754 36 84 +52 5 754 12 60 Fax: +52 5 754 50 73 +52 5 752 59 43 | Bosch Rexroth S.A. de C.V. Calle Argentina No 3913 Fracc. las Torres 64930 Monterrey, N.L.  Tel.: +52 8 333 88 3436 +52 8 349 80 9193 Fax: +52 8 346 78 71 mario.quiroga@boschrexroth.com.mx |
|                                                                                                    |                                                                                                    | mariofelipe.hernandez@boschrexroth.com.mx                                                                                                    |                                                                                                    |

### Südamerika - South America

| Argentina - Argentinien                                                                                             | Argentina - Argentinien                                                                                         | Brazil - Brasilien                                                                                                    | Brazil - Brasilien                                                                                                    |
|----------------------------------------------------------------------------------------------------|----------------------------------------------------------------------------------------------------|----------------------------------------------------------------------------------------------------|----------------------------------------------------------------------------------------------------|
| Bosch Rexroth S.A.I.C. "The Drive & Control Company" Acassusso 48 41/47 1605 Munro Provincia de Buenos Aires        | NAKASE<br>Servicio Tecnico CNC<br>Calle 49, No. 5764/66<br>B1653AOX Villa Balester<br>Provincia de Buenos Aires | Bosch Rexroth Ltda.<br>Av. Tégula, 888<br>Ponte Alta, Atibaia SP<br>CEP 12942-440                                                                | Bosch Rexroth Ltda.<br>R. Dr.Humberto Pinheiro Vieira, 100<br>Distrito Industrial [Caixa Postal 1273]<br>89220-390 Joinville - SC |
| Tel.: +54 11 4756 01 40<br>Fax: +54 11 4756 01 36<br>victor.jabif@boschrexroth.com.ar                               | Tel.: +54 11 4768 36 43 Fax: +54 11 4768 24 13 nakase@usa.net nakase@nakase.com gerencia@nakase.com (Service)   | Tel.: +55 11 4414 56 92<br>+55 11 4414 56 84<br>Fax sales: +55 11 4414 57 07<br>Fax serv.: +55 11 4414 56 86<br>alexandre.wittwer@rexroth.com.br | Tel./Fax: +55 47 473 58 33<br>Mobil: +55 47 9974 6645<br>prochnow@zaz.com.br                                                      |
| Columbia - Kolumbien                                                                                                |                                                                                                    |                                                                                                    |                                                                                                    |
| Reflutec de Colombia Ltda.<br>Calle 37 No. 22-31<br>Santafé de Bogotá, D.C.<br>Colombia                             |                                                                                                    |                                                                                                    |                                                                                                    |
| Tel.: +57 1 368 82 67<br>+57 1 368 02 59<br>Fax: +57 1 268 97 37<br>reflutec@neutel.com.co<br>reflutec@007mundo.com |                                                                                                    |                                                                                                    |                                                                                                    |

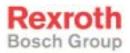

Bosch Rexroth AG Electric Drives and Controls Bgm.-Dr.-Nebel-Str. 2 97816 Lohr a. Main, Germany info@boschrexroth.de www.boschrexroth.de

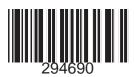